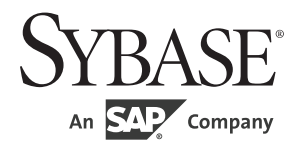

新機能ガイド

# **Adaptive Server Enterprise**

15.7 ESD #2

ドキュメント ID:DC01058-01-1572-01 改訂:2012 年 6 月

Copyright © 2012 by Sybase, Inc. All rights reserved.

このマニュアルは Sybase ソフトウェアの付属マニュアルであり、新しいマニュアルまたはテクニカル・ノートで特に示 されないかぎりは、後続のリリースにも付属します。このマニュアルの内容は予告なしに変更されることがあります。こ のマニュアルに記載されているソフトウェアはライセンス契約に基づいて提供されるものであり、無断で使用することは できません。

このマニュアルの内容を弊社の書面による事前許可を得ずに、電子的、機械的、手作業、光学的、またはその他のいかな る手段によっても、複製、転載、翻訳することを禁じます。

Sybase の商標は、the Sybase trademarks page (http://www.sybase.com/detail?id=1011207) で確認できます。Sybase およびこの リストに掲載されている商標は、米国法人 Sybase, Inc. の商標です。® は、米国における登録商標であることを示します。

このマニュアルに記載されている SAP、その他の SAP 製品、サービス、および関連するロゴは、ドイツおよびその他の 国における SAP AG の商標または登録商標です。

Java および Java 関連の商標は、米国およびその他の国における Oracle およびその関連会社の商標または登録商標です。

Unicode と Unicode のロゴは、Unicode, Inc. の登録商標です。

このマニュアルに記載されている上記以外の社名および製品名は、当該各社の商標または登録商標の場合があります。

Use, duplication, or disclosure by the government is subject to the restrictions set forth in subparagraph (c)(1)(ii) of DFARS 52.227-7013 for the DOD and as set forth in FAR 52.227-19(a)-(d) for civilian agencies.

Sybase, Inc., One Sybase Drive, Dublin, CA 94568.

# 目次

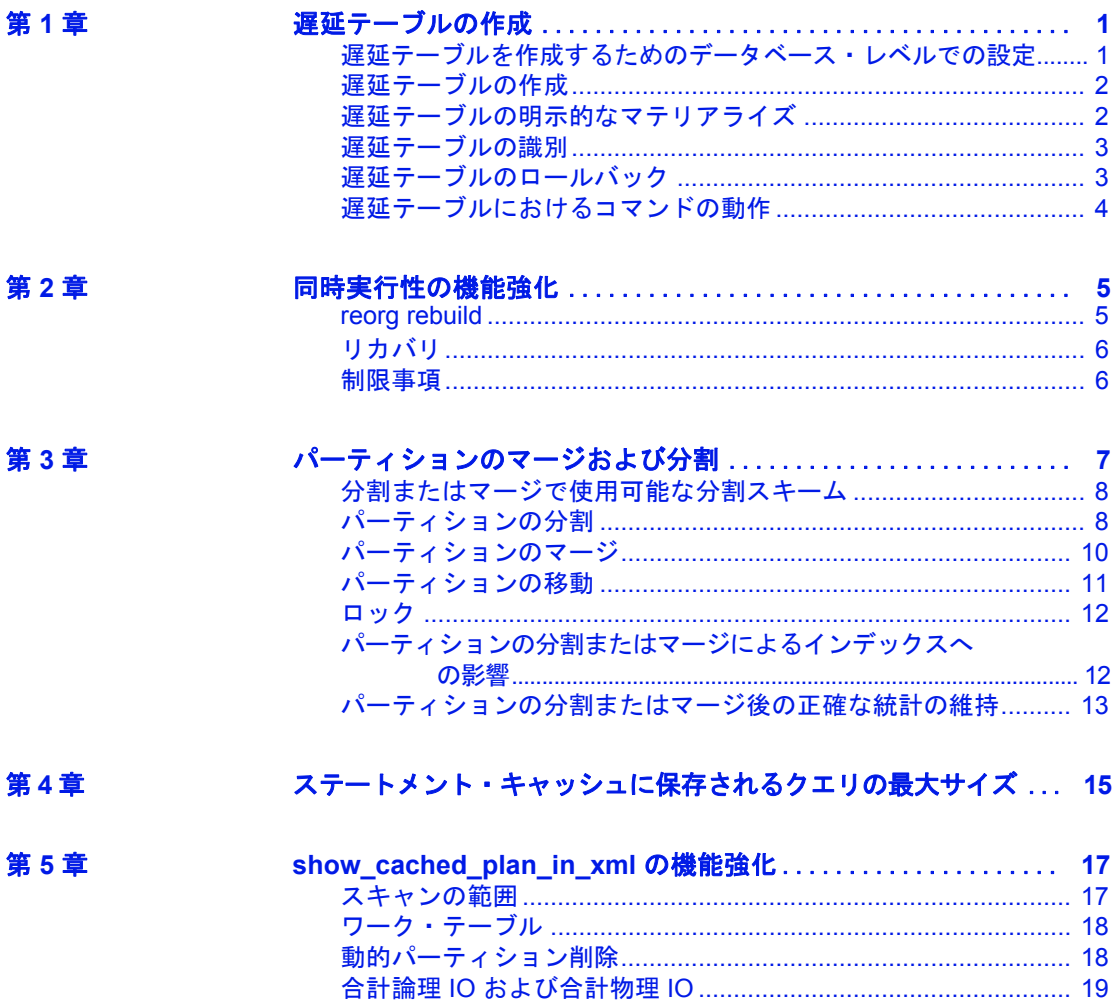

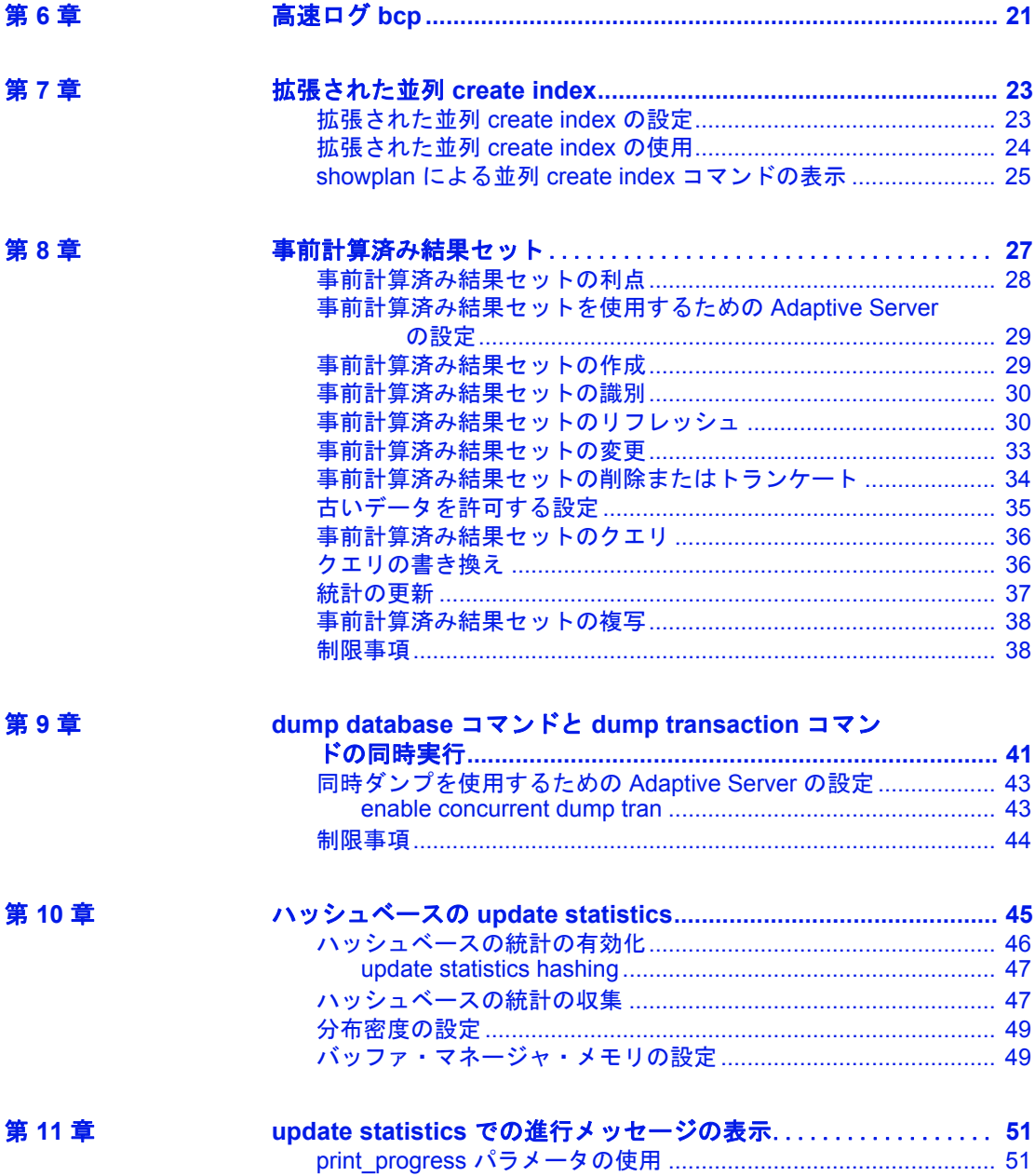

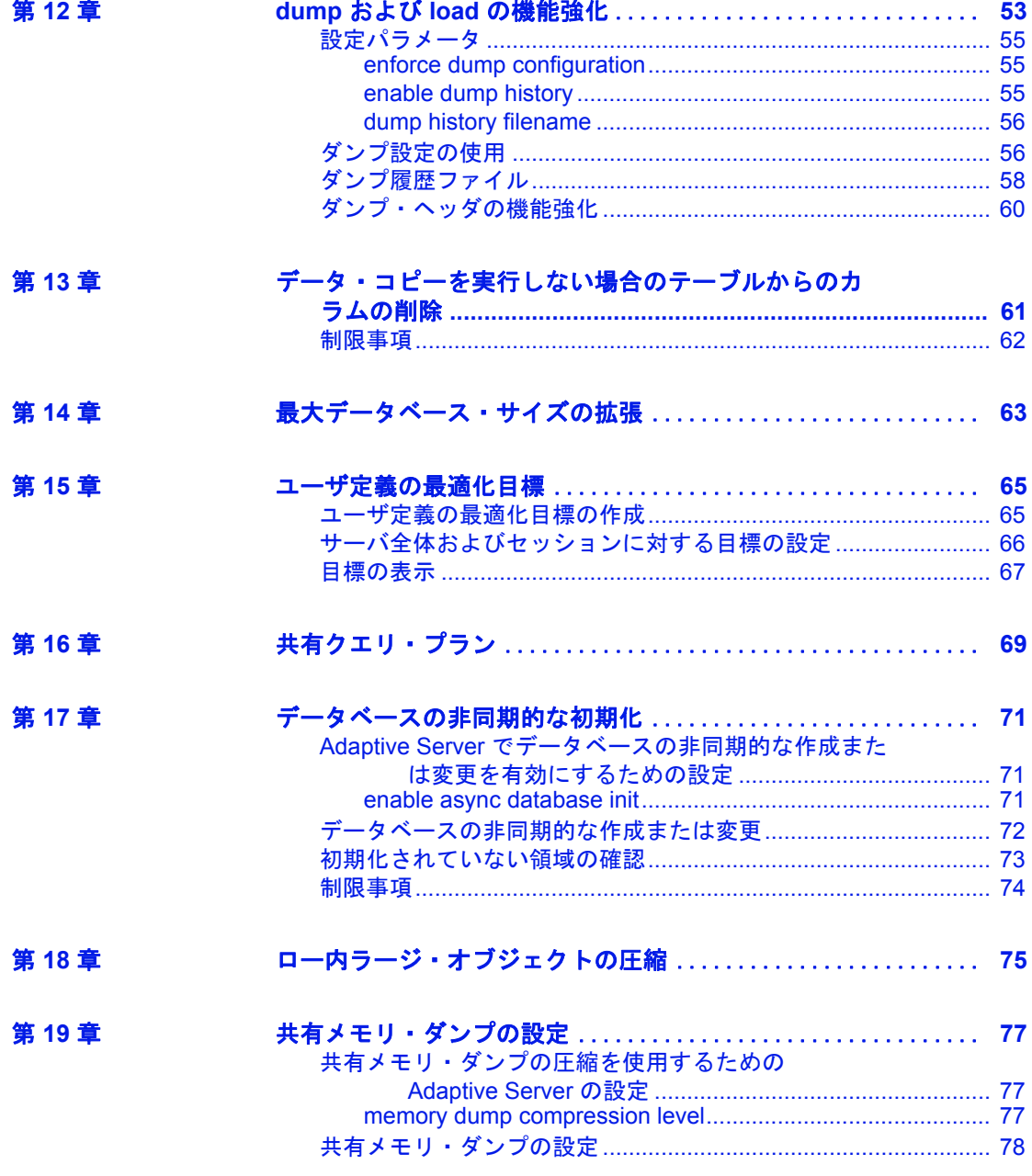

### <sub>第 1 章</sub> 遅延テーブルの作成

<span id="page-6-0"></span>create table コマンドの with deferred\_allocation パラメータを使用すると、 テーブルへのページ割り付けを遅延させることができます。遅延テー ブルは、アプリケーションで多数のテーブルを作成してそのうちの少 数のテーブルだけを使用する場合に役立ちます。Adaptive Server ® が テーブルのページを割り付けるまで、そのテーブルは " 遅延 " と呼ば れます。

システム・テーブルには遅延テーブルのエントリが含まれます。これ らのエントリを使用すると、遅延テーブルに関連付けられたオブジェ クト ( ビュー、プロシージャ、トリガなど ) を作成できます。

Adaptive Server は最初のローを挿入 ( テーブルをマテリアライズ ) する ときに遅延テーブルに対してページを割り付けます。最初の insert が実 行される前にテーブルにアクセスすると(選択、削除、更新など)、領 域使用量を報告する関数や他のテーブルへの DML 操作で参照整合性制 約を適用する関数は、テーブルが空であるかのように動作します。つ まり、遅延テーブルに対して select を実行すると空の結果セットが生成 されるということです。遅延テーブルにインデックスを作成できます が、作成したインデックスに対するページ割り付けは、Adaptive Server がこのテーブルをマテリアライズするまで遅延されます。

## <span id="page-6-1"></span>遅延テーブルを作成するためのデータベース・レベルでの 設定

以降に作成されるすべてのユーザ・テーブルに対してページ割り付け が遅延されるようにデータベースを設定するには、'deferred table allocation' データベース・オプションを使用します。

sp\_dboption *database\_name*, "deferred table allocation", true

システム・データベース (master、sybsystemprocs、sybsystemdb など ) またはテンポラリ・データベースに対して deferred table allocation を有 効にすることはできません。

### <span id="page-7-0"></span>遅延テーブルの作成

遅延テーブルを作成するには create table . . . with deferred\_allocation パラ メータを使用します。

create table *table\_name* . . . with deferred\_allocation

たとえば、im\_not\_here\_yet というテーブルを作成するには、次のよう に入力します。

```
create table im_not_here_yet (
col_1 int,
col_2 varchar(20)
\lambdawith deferred_allocation
```
遅延テーブルを作成する際に、sp\_dboption 'deferred table allocation' を有 効にする必要はありません。

sp\_dboption 'deferred table allocation' が有効な場合に非遅延テーブルを作 成するには、create table . . . with immediate\_allocation を使用します。構文 は次のとおりです。

create table *table\_name* . . . with immediate\_allocation

### <span id="page-7-1"></span>遅延テーブルの明示的なマテリアライズ

遅延テーブルを明示的にマテリアライズするには、alter table . . . immediate\_allocation を使用します。構文は次のとおりです。

alter table *table\_name* immediate\_allocation

テーブルをマテリアライズすると、すべてのデータ・パーティション とインデックス・パーティションにページが割り付けられます。

たとえば、テーブル im\_not\_here\_vet をマテリアライズするには、次の ように入力します。

alter table im not here yet immediate allocation

### <span id="page-8-0"></span>遅延テーブルの識別

sp\_help の object\_status カラムには遅延テーブルに関する情報がありま す。次の例は、im\_not\_here\_yet 遅延テーブルに関する sp\_help 出力の一 部を示しています。

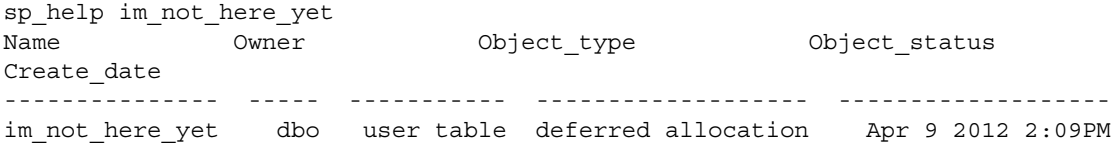

sysobjects の sysstat3 カラムには、そのテーブルが遅延テーブルである ことを示す 0x80 ステータス・ビットがあります。

### <span id="page-8-1"></span>遅延テーブルのロールバック

遅延テーブルのマテリアライズが、ロールバックするトランザクショ ンに含まれている場合、遅延テーブルに対して実行されたページ割り 付けはロールバックされません。

次に例を示します。

create table im not here yet with deferred allocation go begin tran t1 go insert into deferred table ... go rollback tran t1

insert によって im\_not\_here\_vet テーブルがマテリアライズされ、値が 挿入されます。rollback tran によってテーブルから値が削除されます が、ページ割り付けはロールバックされません。そのため、テーブル はマテリアライズされたままになリ、遅延テーブルではなくなりま す。

## <span id="page-9-0"></span>遅延テーブルにおけるコマンドの動作

ほとんどのコマンドは、遅延テーブルに対して空のテーブルと同じよ うに動作します。

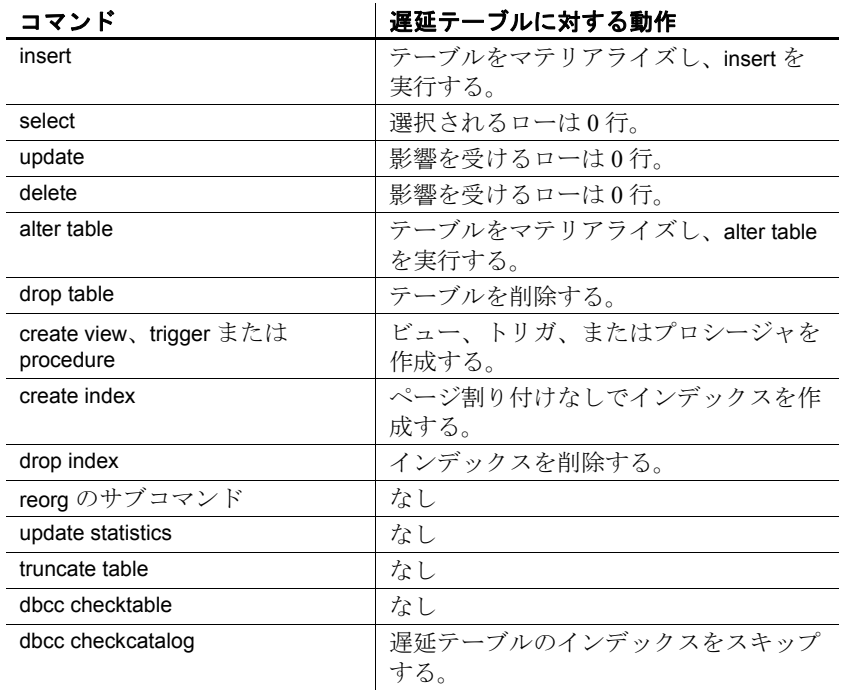

## <sub>第 2 章</sub> 同時実行性の機能強化

<span id="page-10-0"></span>Adaptive Server バージョン 15.7 ESD # 2 以降の reorg rebuild コマンドに は、online パラメータが含まれています。このパラメータを使用する と、ユーザのデータをブロックせずにデータを再編成し、メンテナン スを実行できます。

### <span id="page-10-1"></span>**reorg rebuild**

reorg rebuild ... with online を使用すると、データをオフラインにせずに データを再編成できます。構文は次のとおりです。

### reorg rebuild *table\_name* [with online]

たとえば、titles テーブルのインデックスを再構築する際にデータをオ ンラインのままにしておくには、次のコマンドを入力します。

reorg rebuild titiles with online

reorg rebuild ... online には 3 つのフェーズがあります。

- 短時間の排他テーブル・ロックを実行して、新しいメタデータを 設定するためのブロック・フェーズ
- データを再編成して、同時処理との同期をとるための非ブロッ ク・フェーズ
- 排他テーブル・ロックを再取得して、残りの同時処理との同期化 および新しいメタデータの設定を行うためのブロック・フェーズ

Sybase® では、テーブルのトランザクションの負荷が比較的低いとき に、reorg rebuild ...online を実行することをおすすめします。

# <span id="page-11-0"></span>リカバリ

reorg rebuild ... online の実行は、単一のトランザクション内で行われま す。online パラメータによって実行された処理のリカバリは、online パ ラメータを使用せずに実行された処理のリカバリと同様です。online パラメータを使用して実行された処理をロールバックする場合は、以 下の問題について考慮してください。

- ユーティリティのランタイム・ロールバックを使用すると、online パラメータによって割り付けられたページは解除されます。
- クラッシュのリカバリを行うと、online パラメータによって割り 付けられたエクステントの割り当てステータスはクリアされます。
- 高可用性環境でノード・フェールオーバ・リカバリ中に reorg rebuild ... online によって物理ロックまたは論理ロックを開始しよう とすると、リカバリが完了するまで待機してからロックが取得さ れます。

## <span id="page-11-1"></span>制限事項

reorg rebuild ... online には以下の制限事項があります。

- reorg rebuild を実行するテーブルにはユニーク・インデックスが必 要です。
- reorg rebuild ... with online の実行中に、すべての DML ( つまり、 select (select into は対象外 )、insert、update、および delete) において テーブルの操作が可能になります。reorg rebuild ... online の実行中 に、すべてのページロック・スキームのテーブルにページ分割が 発生する挿入は許可されません。
- 1つのテーブルに対して複数の reorg rebuild ... online インスタンスを 同時に実行することはできません。
- null 入力が不可能なマテリアライズされていないデフォルト・カ ラムは、reorg rebuild ... online によってマテリアライズされません。

## <sub>第 3 章</sub> パーティションのマージおよび分割

<span id="page-12-0"></span>時間の経過とともに、パーティションのデータ分布に偏りが見られる ようになる場合や、最初にデータを分割した方法が現在のビジネス要 件に適さなくなる場合があります。alter table を使用してパーティショ ンをマージ、分割、または移動し、データを再分配すると、パーティ ションの使用によるパフォーマンス上のメリットが回復します。

たとえば、ある企業でデータへのアクセス効率を向上させるために、 4 つの地域 ( 北部、南部、東部および西部 ) に応じてパーティション を分割するとします。パーティションを分割することにより、顧客担 当者は、担当する地域の顧客にアクセスする際に、他の地域とは切り 離して高速かつ効率的にアクセスできるようになります。南部で売上 が増加し、顧客基盤が大幅に拡大した場合、パーティション・スキャ ンや保守操作に関連するクエリが頻繁に実行されることによって南部 パーティションでのパフォーマンスが低下し、効率が悪くなる恐れが あるため、顧客データを分割することのメリットが損なわれます。こ の場合、南部パーティションのデータを2つのパーティション(南東 部および南西部)に分割することによって、他のパーティションのデー タに影響を与えずにパフォーマンスを回復させることができます。

また、ある企業で、売上データが年度の四半期 (Q1、Q2、Q3、およ び Q4) ごとのパーティションに分割されているため、パフォーマンス の向上を図るために、それらのパーティションをマージするとしま す。この企業では年度末にその年のデータをマージしてアーカイブし ます。過去の年度の売上データに対してはアクセス頻度が低く、ま た、古いデータは更新ではなく読み取り対象として使用される可能性 が高いため、パーティションをマージすると効果的です。

### <span id="page-13-0"></span>分割またはマージで使用可能な分割スキーム

alter table を使用すると、以下の分割スキームを分割、マージ、または 移動できます。

- 範囲分割
- リスト分割

ラウンドロビン方式で分割されたテーブルに含まれるデータのロケー ションは、データ・パーティション間でランダムに分散されるため、 ラウンドロビン方式のパーティションを分割またはマージする必要は ありません。

ハッシュ・パーティションのテーブルの場合は、再分割ユーティリ ティを使用してデータを再分配します。

### <span id="page-13-1"></span>パーティションの分割

2 つ以上のパーティションにデータを再分配するには、alter table ... split partition パラメータを使用します。構文は次のとおりです。

alter table *table\_name* split partition *partition\_name* into *partition\_condition\_clause*

各パラメータの意味は次のとおりです。

- *partition\_name* 分割するパーティション。
- partition condition clause  $-\vee$ ース・パーティション・データの分割 方法を指定する条件。通常、条件は数値の範囲またはデータの範 囲で構成されます。パーティション条件には、ソース・パーティ ション内のデータだけを含める必要があり、さらにそれらのすべ てのデータを含める必要があります。

**partition\_condition\_clause** には、ソース・パーティションと同じセグ メントまたは新しいセグメントを指定できます。分割先のパー ティション・セグメントを指定しない場合は、ソース・パーティ ションが置かれているセグメントに新しいパーティションが作成 されます。

『リファレンス・マニュアル:コマンド』を参照してください。

alter table ... split partition を発行するには、select intobulkcopy を有効にす る必要があります。デフォルトでは、alter table ... split partition を発行す ると、分割操作の影響を受ける、分割されたテーブルのローカル・イ ンデックスまたはグローバル・インデックスのセクションが再構築さ れます。

alter table ... split partition の操作では、インデックスの再構築手順を除 き、ログが記録されません。Sybase では、alter table ... split partition コマ ンドの実行後に、データベース・ダンプを実行することをおすすめし ます。

```
次の例では、orders テーブルを作成してから、テーブルのパーティ
ションを分割し、データを再分配します。
```

```
create table orders (orderid int, amount float, 
orderdate datetime)
partition by range (amount)
( P1 values <= (10000) on seg1,
  P2 values \leq (50000) on seg2,
  P3 values <= (100000) on seg3,
  P4 values <= (MAX) on seg4)
```

```
create clustered index ind_orderid
on orders(orderid) local index (i1 on seg1, i2 on seg2, 
i3 on seg3, i4 on seg4)
```

```
alter table orders
split partition P2
into
( P5 values <= (25000) on seg2,
  P6 values <= (50000) on seg3)
```

```
alter table orders
split partition P3
into
( P7 values <= (50000) on seg2,
  P8 values <= (100000) on seg3)
```

```
alter table orders
split partition P4
into
( P9 values <= (200000),
  P10 values \leq (MAX))
```
### <span id="page-15-0"></span>パーティションのマージ

マージと互換性のある ( つまり、マージで使用できる ) 2 つ以上のパー ティションのデータを 1 つのパーティションに結合するには、alter table ... merge partition を使用します。パーティションがマージと互換性がある かどうかは、そのパーティションの分割方法によって決まります。

- リスト分割されたテーブルの場合、2 つのパーティションはいず れもマージと互換性があります。
- 範囲分割されたテーブルの場合、パーティションはマージと互換 性のあるパーティションと隣接している必要があります。

構文は次のとおりです。

alter table *table\_name* merge partition {*partition\_name* [{, *partition\_name*}…]} into *destination\_partition\_name* [on *segment\_name*]

各パラメータの意味は次のとおりです。

- *partition\_name* マージするソース・パーティション。ソース・ パーティションはすべて同じセグメント上になければなりません。
- destination\_partition\_name -新規または既存のパーティション。 destination\_partition\_name が既存のパーティションである場合、マー ジ対象のソース・パーティションを指定することはできません。

マージ後のパーティションのパーティション条件は、マージされ るすべてのソース・データ・パーティションのパーティション条 件から抽出されます。そのため、マージ後のパーティションには マージされるソース・データ・パーティションに置かれているす べてのデータが含められます。たとえば、リスト分割されたテー ブルの場合、マージされるパーティションの新しいパーティショ ン条件は、ソース・データ・パーティションの条件を構成するす べての値を結合したものになります。

『リファレンス・マニュアル:コマンド』を参照してください。

alter table ... merge partition を発行するには、select intobulkcopy を有効にす る必要があります。

alter table ... merge partition では、完全にログが記録されます。サーバの 障害をリカバリする場合は、トランザクション・ダンプを使用します。

次の例では、sales テーブルを作成してから、テーブルのパーティショ ンをマージし、データを結合します。

create table sales(salesmanid int, salesdate datetime, salesregion varchar(10))

```
partition by range(salesdate)
( Q1 values <= ('31 Mar 2007'),
  Q2 values <= ('30 Jun 2007'),
  Q3 values <= ('30 Sep 2007'),
  Q4 values <= ('31 Dec 2007'))
create index ind_region on sales(salesregion)
alter table sales
merge partition Q3
into Q4
alter table sales
merge partition Q1, Q2, Q3, Q4
into Y2007
```
### <span id="page-16-0"></span>パーティションの移動

パーティション ( およびそのパーティションのインデックス ) を指定 したセグメントに移動するには、alter table ... move partition を使用しま す。構文は次のとおりです。

alter table *table\_name* move partition *partition\_name* to *destination\_segment\_name*

各パラメータの意味は次のとおりです。

- *partition\_name* 移動するパーティション。
- *destination\_segment\_name* -パーティションの移動先となる新規ま たは既存のセグメント。*destination\_segment\_name* に "default" を指 定することはできません。

『リファレンス・マニュアル:コマンド』を参照してください。

alter table ... move partition を発行するには、select intobulkcopy を有効にす る必要があります。

### <span id="page-17-0"></span>ロック

パーティションの分割、マージ、または移動が行われている間は、操 作が実行されるテーブルとそのテーブルのシステム・テーブル・エン トリに排他ロックがかかります。

### <span id="page-17-1"></span>パーティションの分割またはマージによるインデックスへ の影響

split、merge、または move partition をインデックス付きのテーブルに実 行すると、影響を受るすべてのインデックスが再構築されます。

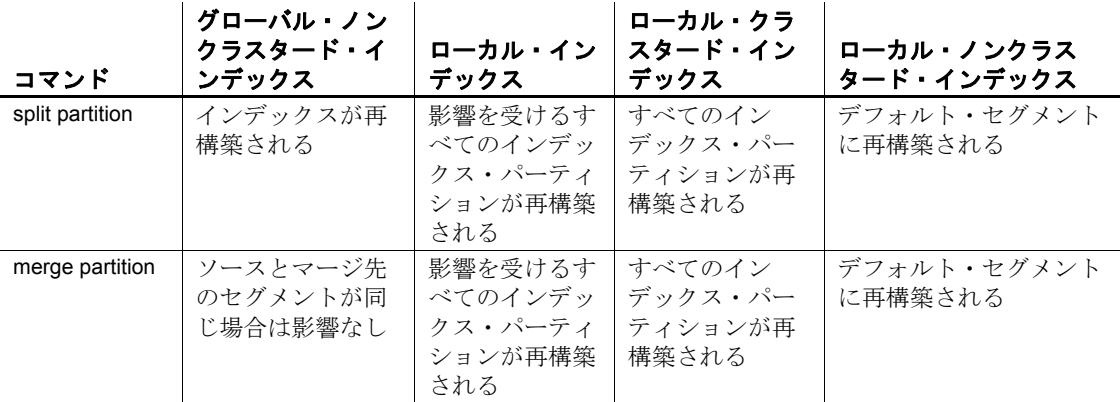

### 表 **3-1:** インデックス・パーティションの分割およびマージ

分割またはマージするテーブルに別のセグメントのインデックスが含 まれる場合、新たに再構築されるインデックスは、インデックスのタ イプによって異なるセグメントに配置されます。

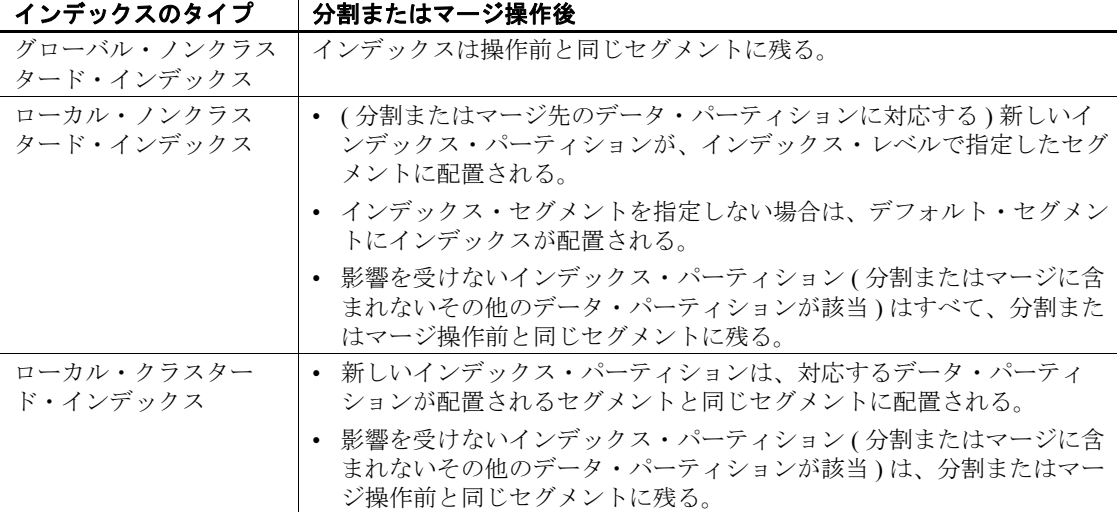

### 表 **3-2:** パーティションの分割によるインデックス・セグメントへの影響

### <span id="page-18-0"></span>パーティションの分割またはマージ後の正確な統計の維持

パーティションを分割またはマージすると、systabstats および sysstatistics から統計情報が削除されます。Sybase では、パーティショ ンのマージまたは分割後に update statistics を実行することをおすすめ します。

# <sub>第4章</sub> ステートメント・キャッシュに保存 されるクエリの最大サイズ

<span id="page-20-0"></span>バージョン 15.7 ESD #2 より前の Adaptive Server では、statement cache size を大きなサイズに設定していたとしても、ステートメント・ キャッシュに保存される個々の文は 16K までに制限されていました。

Adaptive Server バージョン 15.7 ESD #2 以降では、statement cache size および max memory 設定パラメータの値を増やすことにより、個々の SQL 文を 2MB まで (64 ビット・マシンの場合 ) ステートメント・ キャッシュに保存できます。

ステートメント・キャッシュの SQL クエリ・テキストが 16K 未満の 場合は、show\_cached\_text を使用して SQL クエリ・テキストを表示し ます。これに対し、SQL クエリ・テキストが 16K を超えると、テキ スト全体がステートメント・キャッシュで使用できる場合でも、 show cached text によって SOL クエリ・テキストがトランケートされ ます。

16Kを超える SOL クエリ・テキスト表示するには、show\_cached\_text\_long を使用します。show\_cached\_text\_long では、SOL クエリ・テキストが最 大 2MB まで表示されます。

### <sub>第5章</sub> **show\_cached\_plan\_in\_xml の機** 能強化

<span id="page-22-0"></span>Adaptive Server 15.7 ESD #2 では、show\_cached\_plan\_in\_xml の出力に、 以下に関する新しい情報が含まれます。

- インデックス・スキャンの範囲
- プランで使用されるワーク・テーブル
- 動的パーティション削除の内容
- 合計論理 IO (lio) および合計物理 IO (pio)

### <span id="page-22-1"></span>スキャンの範囲

<scanCoverage> タグには、クエリ・プランのインデックス・スキャン が "Covered" であるか "NonCovered" であるかが示されます。

カバード・インデックス・スキャンの詳細については、『パフォーマ ンス&チューニング・シリーズ:ロックと同時実行制御』の「イン デックス」を参照してください。

**例** select show cached plan in xml(1139220075, 0)

<text>  $<$ ! [CDATA [ SQL Text:select \* from sysobjects group by name]]> <text> <IndexScan>  $<$ VA $>0$  $<$ VA $>$ ... **<scanCoverage> NonCovered <scanCoverage>** <IndexScan>

## <span id="page-23-0"></span>ワーク・テーブル

<WorkTable> の下の <wtObjName> タグには、クエリ・プランで使用さ れているワーク・テーブルの名前が示されます。<WorkTable> タグ は、ワーク・テーブルが作成される演算子の下に表示されます。

### 例

```
select show cached plan in xml(107219961, 0)
go
<text>
<![CDATA[
SQL Text:select distinct c1, c2 from t1, t2 where c1 = d1]]>
<text>
<opTree>
...
    <MergeJoin>
        ...
       <WorkTable>
            <wtObjName>WorkTable2<wtObjName>
    <WorkTable>
    <MergeJoin>
```
### <span id="page-23-1"></span>動的パーティション削除

show cached plan in xml の "partitionInfo" セクションには、 <dynamicPartitionElimination> タグによって動的パーティション削除の情 報が示されます。これは、実行時にパーティションの削除が行われて いることを示します。show\_cached\_plan\_in\_xml の <eliminatedPartition> タ グには、コンパイル時に削除されたパーティションが示されます。

パーティション削除の詳細については、『パフォーマンス&チューニ ング・シリーズ:クエリ処理と抽象プラン』の並列クエリ処理に関す る章を参照してください。

### 例 2

```
select show cached plan in xml(435436901,0)
go
<query>
   <statementId>435436901<statementId>
   <text>
   <! [CDATA [
```

```
<partitionInfo>
       <partitionCount>3<partitionCount>
       <eliminatedPartition>1<eliminatedPartition>
       <eliminatedPartition>3<eliminatedPartition>
       <dynamicPartitionElimination>No<dynamicPartition
        Elimination>
  <partitionInfo>
```
### <span id="page-24-0"></span>合計論理 **IO** および合計物理 **IO**

<totalLio> タグと <totalPio> タグには、プランごとの合計論理 IO と合 計物理 IO が示されます。2 組の <totalLio> タグと <totalPio> タグは、 論理 IO と物理 IO の実測値と推定値を示します。

論理 IO と物理 IO の詳細については、『パフォーマンス&チューニン グ・シリーズ:クエリ処理と抽象プラン』の「クエリ最適化方式と見 積もりの表示」を参照してください。

```
例
```
. . .

. . .

```
select show cached plan in xml(1123220018, 0)
go
    <text>
           <![CDATA[
                 SQL Text:select * from titles]]>
    <text>
<Plan>
<optTree>
. . . 
          <est>
                 <totalLio>3<totalLio>
                 <totalPio>3<totalPio>
            <est>
            <act>
                 <totalLio>3<totalLio>
                 <totalPio>1<totalPio>
            <act>
. . .
```
# <sub>第 6 章</sub> **高速ログ** *bcp*

<span id="page-26-0"></span>Adaptive Server バージョン 15.7 ESD #2 以降では、高速モードですべて のログを記録する bcp を実行できます。これにより、完全なデータ・ リカバリが可能になります。前のバージョンでは、ページ割り付けの ログのみが記録されていました。

『ユーティリティ・ガイド』の「第 4 章 bcp を使用した Adaptive Server とのデータの転送」を参照してください。

## <sup>第</sup> 7 <sup>章</sup> 拡張された並列 **create index**

<span id="page-28-0"></span>Adaptive Server バージョン 15.7 ESD #2 以降では、create index を並 列形式で発行することで、より効率的にコマンドが実行されるよ うにクエリ実行エンジンを使用できます。

### <span id="page-28-1"></span>拡張された並列 *create index* の設定

拡張された並列 create index は、デフォルトでは無効化されていま す。また、この設定は enable functionality group 設定パラメータに含 まれています。Adaptive Server で並列 create index を使用できるよ うにするには、次の手順に従います。

1 enable functionality group 設定パラメータを有効にします。

sp\_configure "enable functionality group", 1

2 データベース・オプション select intobulkcopypllsort を true に設 定します。

sp dboption database name, "select into", true

- 3 ハードウェア環境に応じて、次の設定パラメータを設定し ます。
	- number of worker processes ーすべてのユーザに対する同時 実行並列スレッドの最大数を設定します。
	- max parallel degree 一個々のユーザに対する最大並列数を設 定します。ただし、number of worker processes 以下にしま す。
	- max online engines 一並列スレッドを設定する場合には、 ハードウェアの可用性や他の負荷要素に応じて十分なエ ンジン数を設定することをおすすめします。通常、ワー カー・プロセス数はエンジン数よりも大きく設定します。

## <span id="page-29-0"></span>拡張された並列 **create index** の使用

並列 create index を行うように Adaptive Server が設定されると、並列実 行の使用が create index の実行に最適であるかどうかが判定されます。 逐次クエリ・プランが最も効率的であると判定された場合、並列クエ リ・プランは使用されません。並列クエリ・プランが最も効率的であ ると判定された場合は、以下の条件を満たす場合に、拡張された並列 クエリ・プランが選択されます。

- インデックスが作成されるテーブルが以下に該当する。
	- データオンリーロック形式を使用する。
	- 分割されていない。
	- テーブルが空でない。
- 作成するインデックスがノンクラスタード・インデックスである。
- インデックスの先行カラムに 2 つ以上の個別の値がある。

通常は逐次クエリ・プランが使用されるような場合でも、並列クエ リ・プランが強制的に使用されるようにするには、create index ... with consumers = *N* を使用します。たとえば、テーブルに含まれるロー数が 少なすぎる場合でも、次の並列クエリ・プランが使用されます。

create index i1 on  $t1(c1, c3)$  with consumers = 3

with consumers を使用して並列 create index を強制的に実行する際に、 拡張された並列クエリ・プランが選択されない場合は、Adaptive Server 15.7 ESD #2 より前のバージョンの並列 create index クエリ・プラ ンが使用されます。

### <span id="page-30-0"></span>**showplan** による並列 *create index* コマンドの表示

並列 create index を行うように Adaptive Server が設定されており、拡張 された並列 create index クエリ・プランが選択された場合は、showplan を使用すると、PLL CREATE INDEX COORDINATOR 演算子と CREATE INDEX 演算子の下に create index コマンドに関する情報が表示されま す。次に例を示します。

```
create index i1 on t5(c1) with consumers = 3
. . . 
文 1 (1 行目) のクエリ・プラン。
調整プロセスと 3 作業プロセスにより並列に実行されました。
STEP 1
 クエリのタイプは CREATE INDEX です。
 5 operator(s) under root
|ROOT:EMIT Operator (VA = 5)
|
   | |PLL CREATE INDEX COORDINATOR Operator
| |
     | | |EXCHANGE Operator (VA = 3) (Merged)
     | | |Executed in parallel by 3 Producer and 1 Consumer processes.
| \cdot | || EXCHANGE: EMIT Operator (VA = 2)
| \cdot || CREATE INDEX Operator
|||||
              |SCAN Operator (VA = 0)FROM TABLE
| | | | | | t5
                Table Scan.
               Forward Scan.
                |||||| テーブルの最初に位置付けます。
                3 方向範囲再分割スキャンにより並列に実行されました。
                |||||| データ・ページに対して IO サイズ 16 キロバイトを使用しています。
                データ・ページに対する MRU でのバッファ置換方式
```
### <sub>第 8 章</sub> 事前計算済み結果セット

<span id="page-32-0"></span>事前計算済み結果セット (PRS) は、結果が計算され、保存された ビューであり、将来的な使用に備えて用意されたものです。事前計算 済み結果セットを使用するように Adaptive Server を設定すると、事前 にクエリが計算され、後続の繰り返し処理で計算済みの結果の使用が 試行されます。事前計算済み結果セットは、マテリアライズされた ビューとも呼ばれます。

概念上、事前計算済み結果セットはビューでもあり ( システム・テー ブルに保存されたクエリ定義を含むため )、テーブルでもあります ( 永続的なデータを含むため )。インデックスの作成、update statistics の実行など、テーブルに実行するさまざまな操作を、事前計算済み結 果セットにも実行できます。

事前計算済み結果セットを使用するように Adaptive Server が設定され ている場合、オプティマイザは事前計算済み結果セットを使用して各 クエリを自動的に書き換えようとします。ただし、オプティマイザが 選択する最終的なプランは主にコスト・ベースになります。

オプティマイザは、事前計算済み結果セットを使用してクエリを書き 換える際に、どの事前計算済み結果セットが最も適しているかを判断 します。クエリのすべてまたは一部を事前計算済み結果セットで置き 換えるようにオプティマイザが選択した場合、必要な補正 ( つまり、 元のユーザ・クエリと書き換えられたクエリの等価性を保つために必 要な述部)も書き換えられたクエリに追加されます。たとえば、ユー ザ・クエリに次のジョインが含まれる場合に、

 $c1 = c2$  and  $c2 = c3$  and  $c3 = c4$ 

事前計算済み結果セットに次のジョインが含まれる場合は、

 $c1 = c2$  and  $c3 = c4$ 

同等のクエリを形成するために、事前計算済み結果セットを使用して 書き換えられたクエリには、c1=c3 のように補正された述部が必要に なります。

インデックスと同様に、insert、update、および delete の各文を同時に 実行する場合は、事前計算済み結果セットでも管理コストがかかりま す。定義に複数のテーブルのジョインが含まれる場合、一般的に、事 前計算済み結果セットの管理オーバヘッドは、インデックスを管理す るときよりも大きくなります。したがって、事前計算済み結果セット は、OLTP で insert、update、delete 文の同時実行が頻繁に行われ、イン デックス・ベースの単純な select が実行される場合には向きません。

### <span id="page-33-0"></span>事前計算済み結果セットの利点

サイトで事前計算済み結果セットを使用すると効果的であるかどうか は、そのサイトの設計方法によって異なります。できるだけ多くのク エリ(特にジョインの多いクエリ)を事前に計算し、複数のクエリで 使用できるようにしておく必要がある場合でも、事前計算済み結果 セットを使用すると追加のディスク領域が必要となり、管理コストも より高くなります。追加のインデックスを作成することにより、クエ リ・パフォーマンスを向上させることができますが、追加の管理コス トも発生します。

事前計算済み結果セットは、負荷の高いクエリ (集合演算やジョイン 演算が集中的に行われるクエリなど ) が頻繁に実行される場合に最も 適しています。クエリを実行すると、基本テーブルの代わりに既存の 事前計算済み結果セットを使用するように、オプティマイザがクエリ を書き換えようとします。

通常は、アプリケーションの負荷を把握し、その負荷に基づいて事前 計算済み結果セットを設計します。まず手始めに、すべてのクエリに ついて、ジョインとその使用頻度をまとめたグラフを作成し、複数の クエリで同じ事前計算済み結果セットを使用する適当な候補を見つけ るとよいでしょう。

事前計算済み結果セットは、テストしてから運用環境に配置してくだ さい。読み取り専用のクエリまたはほぼ読み取りで使用されるクエリ の場合、そのクエリのパフォーマンス向上と、クエリが使用する追加 のディスク領域やクエリによるデータ入力にかかる時間を照らし合わ せて評価します。読み取り専用のクエリとほぼ読み取りのみのクエリ が混在する場合、事前計算済み結果セットがスループットに与える影 響を評価します。

### <span id="page-34-0"></span>事前計算済み結果セットを使用するための **Adaptive Server** の設定

事前計算済み結果セットを作成または変更する前に、以下の set セッ ション・パラメータが正しく設定されていることを確認してください。

- set ansinull  $-$  on
- set arithabort  $-$  on
- set arithignore  $-$  off
- set string rtruncation  $-$  on

事前計算済み結果セットを作成するには、create precomputed result set を使用します。クエリで事前計算済み結果セットを使用するには、そ のセッションで set materialized view optimization コマンドを発行します。

### <span id="page-34-1"></span>事前計算済み結果セットの作成

事前計算済み結果セットを定義するには、create コマンドを使用しま す。構文は次のとおりです。

create {precomputed result set | materialized view} prs\_name [(*alternative\_column\_name* [ [constraint *constraint\_name*] unique (*column\_name*,...)]

[{immediate | manual } refresh] [{populate | nopopulate}] [enable | disable] [{enable | disable } use in optimization] [lock { datarows | datapages | allpages}] [on *segment\_name*] [*partition\_clause*]

### as *query\_expression*

事前計算済み結果セットでは、次のものを指定できます。

- パーティション
- セグメント
- インデックス ( 関数インデックスは指定できません )

• ユニーク・キー (immediate refresh を使用する事前計算済み結果 セットを作成する場合は、ユニーク・キー制約を含める必要があ ります)

基本テーブルを削除すると、事前計算済み結果セットは disabled に変 更されます。

『リファレンス・マニュアル:コマンド』を参照してください。

### <span id="page-35-0"></span>事前計算済み結果セットの識別

sp\_help の Object\_type カラムと object\_status カラムには、事前計算済み 結果セットに関する情報が次のように表示されます。

sp\_help mv1 Name Owner Object type **Object Status** Create date ----- ----- ----------------------- ------------------------------------- ------------------- mv1 dbo precomputed result set immediate, enabled, enabled for QRW Apr 10 2012 8:57AM

...

sysobjects の type カラムの値が RS の場合は、そのオブジェクトが事前 計算済み結果セットであることを示しています。

### <span id="page-35-1"></span>事前計算済み結果セットのリフレッシュ

事前計算済み結果セットは、構成元の基本テーブルと必ずしも同期さ れているとはかぎりません。そのため、事前計算済み結果セットを自 動または手動でリフレッシュする必要があります。リフレッシュ・ポ リシーを設定するには、事前計算済み結果セットの作成時または作成 後に alter precomputed result set コマンドを使用します。

即時リフレッシュー事前計算済み結果セットは基本テーブルを更 新するトランザクション内で更新されます。これは、デフォルト のオプションです。ただし、immediate refresh を使用する事前計算 済み結果セットを作成する場合、そのユーザが定義クエリ内のす べてのテーブルを所有している必要があります。
手動リフレッシュー事前計算済み結果セットは明示的な refresh コ マンドによって更新されます。手動リフレッシュは維持されない ため、その事前計算済み結果セットに含まれるデータは (refresh の発行直後でも)古いものであるとみなされます。したがって、 クエリで古いデータが許容される場合にのみ、この事前計算済み 結果セットがクエリの書き換え対象として選択されます。refresh コマンドは、独立性レベル 1 以上で実行されます。

事前計算済み結果セットを手動でリフレッシュする構文は次のとおり です。

#### refresh {precomputed result set | materialized view} [*owner\_name*.]*prs\_name*

事前計算済み結果セットが抽出された基本テーブルのスキーマが変更 されている場合、または削除されて再作成されている ( つまり、オブ ジェクト ID が変更されている ) 場合、refresh コマンドは失敗し、事前 計算済み結果セットの削除と再作成が必要であることを示すエラーが 返されます。

事前計算済み結果セットの所有者のみが refresh コマンドを使用できま す。基本テーブルを更新するパーミッションがユーザにある場合、そ のユーザは事前計算済み結果セットを管理することもできます。

ほとんどの場合、オプティマイザはクエリを書き換える際に、manual refresh ではなく immediate refresh を指定して事前計算済み結果セット を使用します(materialized\_view\_optimization が stale に設定されている場 合を除く )。

update、insert、delete の各文が発生するタイミングを制御する場合は、 手動による事前計算済み結果セットのリフレッシュが最適です。各文 が発生したあとで、事前計算済み結果セットの手動の計画リフレッ シュを実行してから事前計算済み結果セットを使用すると、読み取り 専用アプリケーションに効果的です。ただし、手動リフレッシュの実 行と計画には、それに応じた時間と追加のディスク領域が必要となり ます。

注意 事前計算済み結果セットの作成後、その所有者には基本テーブ ルに対する select パーミッションがない場合があります。そのような 場合に事前計算済み結果セットを手動リフレッシュで管理すると失敗 することがあります。また、失敗した場合は、基本テーブルからの新 しい変更は事前計算済み結果セットに反映されません。

refresh コマンドをバッチの一部として実行することはできません。

次の例では、事前計算済み結果セットをリフレッシュする方法を説明 します。

1 テーブル t1 を作成します。 create table t1 ( c1 int, c2 int,  $c3 \text{ char}(5)$ このテーブルに次のデータを入力します。 c1 c2 c3 ----------- ----------- ----- 1 3 Aagg 2 8 Xyz 2 テーブル t2 を作成します。 create table t2 (a1 int, a2 int, a3  $char(5)$ ) このテーブルに次のデータを入力します。 a1 a2 a3 ----------- ----------- ----- 1 5 Ghr 2 1 Gser 3 6 agfh 3 事前計算済み結果セット prs 1 を作成します。 create precomputed result set prs\_1 unique (t1.c1, t2.a2) as select t1.c1, t2.a2 from t1, t2 where t1.c1=t2.a1 prs 1 が作成され、次の最初のローに格納されます。 c1 a2 ----------- ----------- 1 5

2 1

4 t1 に値 3 、7、および "fhi" を挿入すると、prs\_1 が 値 3 および 6 で ただちに更新されます。

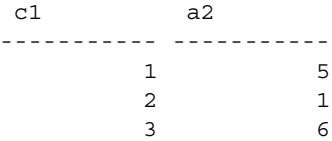

5 a1 = 2 に該当するローを t2 から削除すると、prs\_1 がこの変更内容 でただちに更新されます。

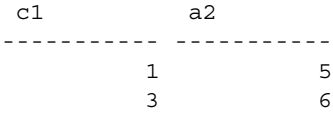

基本テーブルを更新しているトランザクションがロールバックされる と、その基本テーブルの事前計算済み結果セットに対する update も同 一トランザクションの一部としてただちにロールバックされます。

#### 事前計算済み結果セットの変更

事前計算済み結果セットのポリシーまたはプロパティを変更するに は、alter コマンドを使用します。構文は次のとおりです。

alter {precomputed result set | materialized view} *prs\_name* {immediate | manual} refresh | enable | disable | {enable | disable} use in optimization

『リファレンス・マニュアル:コマンド』を参照してください。

次の例では、事前計算済み結果セット author\_prs を manual から immediate に変更します。

alter precomputed result set author prs immediate refresh

alter を使用して manual リフレッシュから immediate リフレッシュ、ま たは disable から enable に変更すると、事前計算済み結果セットが自動 的にリフレッシュされます。事前計算済み結果セットを disable use in optimization に変更すると、その事前計算済み結果セットは以降のクエ リ書き換えの対象から除外されます。ただし、事前計算済み結果セッ トを使用するキャッシュ済みプランは再コンパイルされません。

他の DDL コマンドと同様に、複数文のトランザクションの一部とし て alter precomputed result set を発行することはできません ( データベー スの ddl in tran オプションが true に設定されている場合を除く )。alter precomputed result set を発行するには、事前計算済み結果セットの所有 者である必要があります。

事前計算済み結果セットのベースとなる基本テーブルまたはビューが 削除または変更された場合、その事前計算済み結果セットは自動的に disable に変更されます。事前計算済み結果セットの生成元である基本 テーブルに対して bcp in または select into existing を実行すると、その事 前計算済み結果セットは disable に設定されます。

( 基本テーブルに対して alter precomputed result set コマンドまたは alter table コマンドを使用して ) 事前計算済み結果セットを disable に変更す ると、その事前計算済み結果セットを使用するキャッシュ済みプラン は、次回実行時に再コンパイルされます。

### 事前計算済み結果セットの削除またはトランケート

事前計算済み結果セットの削除では、そのデータ、システム・テーブ ル・エントリ、事前計算済み結果セットが削除されます。構文は次の とおりです。

drop {precomputed result set | materialized view} *prs\_name*

drop precomputed result set を発行するには、事前計算済み結果セットの 所有者である必要があります。『リファレンス・マニュアル:コマン ド』を参照してください。

次の例では、authors\_prs を削除します。

drop precomputed result set authors prs

事前計算済み結果セットのデータをトランケートするには、truncate コマンドを使用します。truncate では、事前計算済み結果セットの定 義がシステム・テーブルで保持されるので、後から refresh コマンドを 使用して、その事前計算済み結果セットを再配置できます。

事前計算済み結果セットをトランケートすると、その事前計算済み結 果セットの状態は無効になります。refresh prs コマンドを発行すると、 事前計算済み結果セットの状態は有効に戻ります。

構文は次のとおりです。

truncate {precomputed result set | materialized view} *prs\_name*

次の例では、author\_prs をトランケートします。

truncate precomputed result set authors\_prs

Adaptive Server では、refresh コマンドがまず truncate コマンドとして実 装され、続いて事前計算済み結果セットが再計算されます。万一、 truncate が成功し、再計算が失敗した場合は、事前計算済み結果セッ トが無効のままになるので、refresh コマンドを再発行します。

### 古いデータを許可する設定

事前計算済み結果セットのデータを最新の状態に保つには、基本テー ブルからの更新が必要です。事前計算済み結果セットに対して immediate 更新が設定されている場合は、基本テーブルのすべての更 新が事前計算済み結果セットにも反映されます。この更新は、基本 テーブルへの変更を使用した増分メンテナンスとして行われます。一 方、事前計算済み結果セットに対して manual 更新が設定されている 場合は、refresh コマンドを実行した場合にのみ更新が行われるため ( 増分メンテナンスが実行されるのではなく、コマンドの実行中に事前 計算済み結果セットが再計算されます ) データが古くなる可能性があ ります。

特に指定のない場合は、クエリの書き換え時に古い事前計算済み結果 セットは使用されません。set materialized\_view\_optimization を使用する と、最適化中にクエリを書き換える場合に古い事前計算済み結果セッ トを使用しても良いかどうかをセッション・レベルで指定できます。

set materialized\_view\_optimization {disable | fresh | stale}

クエリの書き換えで古い事前計算済み結果セットが使用されるように するには、以下の条件を満たす必要があります。

- ユーザが古い事前計算済み結果セットの所有者であること。
- set materialized\_view\_optimization に stale が設定されていること。

『リファレンス・マニュアル:コマンド』を参照してください。

#### 事前計算済み結果セットのクエリ

事前計算済み結果セットから情報を選択することはできますが、事前 計算済み結果セットに対して情報を挿入、更新、削除することはでき ません。代わりに、基本テーブルに対して情報の挿入、更新、削除を 行ってから、事前計算済み結果セットをリフレッシュします。

### クエリの書き換え

クエリ書き換えメカニズムでは、使用可能な事前計算済み結果に基づ いて代替プランが生成されます。代替プランは、オプティマイザで他 のプランと比較され、その中で見積コストが最も低いプランが選択さ れます。ただし、クエリ書き換えメカニズムは選択クエリのみで機能 します。insert、update、delete、および select into の各クエリは書き換 えの対象になりません。

同等の事前計算済み結果セットを作成する上で、クエリ全体が書き換 えられる場合、またはクエリの一部が書き換えられる場合がありま す。これは、クエリのプロパティや使用できる事前計算済み結果セッ トによって異なります。事前計算済み結果セットには、Adaptive Server が書き換えるクエリの論理データ・セットが完全に含まれてい る必要があります。

たとえば、次のようなクエリを使用しているとします。このクエリに は複数のテーブルから構成されるジョインや多数の述部、グループ、 集計が含まれているため、複雑なクエリになっています。

select t1.col1,t2.col1,t3.col1, sum(t1.col3),sum(t2.col3), sum(t3.col3) from t1, t2, t3 where  $t1.col1 = t2.col1$ 

```
and t2.col1 = t3.col1and t1.col2 < 60and t1.col1 > 5and t1.col2 + t2.col2 < 40group by t1.col1, t2.col1, t3.col1
さらに、次の事前計算済み結果セットを作成します。
  create precomputed result set newprs
  as
   select t1.col1 as p11, t1.col2 as p12, t2.col1 as p21,
       t2.col2 as p22, t3.col1 as p31, t3.col2 as p32,
       sum(t1.col3) as agg s13,sum(t2.col3) as agg s23,
       sum(t3.col3) as agg s33
   from t1, t2, t3
  where t1.coll = t2.colland t1.col2 < 60and t1.col2 + t2.col2 < 40
  group by t1.col1, t2.col1, t3.col1, t1.col2,
       t2.col2, t3.col2
クエリ書き換えメカニズムによって元のクエリが次のようなクエリに
変更されます。このクエリのほうがはるかに簡単であるためコストが
低くなります。
   select p11,p21,p31,
       sum(agg_s13),sum(agg_s23),sum(agg_s33)
   from newprs
   where p21 = p31and p11 > 5
```

```
group by p11, p21, p31
```
## 統計の更新

事前計算済み結果セットに対して updates statistics を実行できます。

## 事前計算済み結果セットの複写

事前計算済み結果セットでは、以下のコマンドが複写されます。

- create precomputed result set
- alter precomputed result set
- drop precomputed result set
- truncate precomputed result set
- refresh precomputed result set

事前計算済み結果セットの DDL を複写することはできますが、事前 計算済み結果セットを複写の対象としてマークすることはできませ ん。つまり、通常のテーブルとは異なり、事前計算済み結果セットに 保存されているデータに対してメンテナンス上の変更が発生してもそ の変更は複写されません。これは、その変更が事前計算済み結果セッ トの DDL で開始されたものでも ( その DDL 自体は複写されます )、 基本テーブルの update トランザクション (immediate refresh ポリシーで 開始された)の一部であっても同様です。

事前計算済み結果セットの DDL の複写は、事前計算済み結果セット 機能を含む 2 つの Adaptive Server 間でのみサポートされます。

## 制限事項

事前計算済み結果セットには次のものを含めることはできません。

- 別の事前計算済み結果セットへの参照。ただし、事前計算済み結 果セットを手動の refresh ポリシーで作成する場合は、その事前計 算済み結果セットでビューを参照できます。
- select リストの式。ただし、group by リストの一部として式を含め ることはできます。
- 暗号化カラム、または結果セット自体のカラム・データを暗号化 する結果セット。
- 別のデータベース内にあるテーブルまたは関数への参照。
- 基本テーブル内の仮想計算カラムへの参照。ただし、基本テーブ ル内のマテリアライズされた仮想計算カラムを参照することはで きます。
- compute、compute by、group by all、または order by 句。
- nondeterministic 関数 (getdate など)。
- $XML<sub>o</sub>$
- サブクエリ。
- 外部ジョインおよびセミジョイン。
- ユーザ定義関数の呼び出し。
- 抽出テーブル。
- システム・テーブル、テンポラリ・テーブル、またはフェイク・ テーブルへの参照。
- union 句。
- ユニーク・キー制約以外の制約。
- identity 句、null 句、または not null 句が定義されているカラム。
- デフォルトまたはルール。
- カーソル。
- 統計集合関数。
- text、image、または unitext カラム。

上記の制約事項に加えて、immediate refresh ポリシーを使用する事前計 算済み結果セットには次のものを含めることはできません。

- top、min、max、および avg コマンド
- distinct 句
- セルフジョイン
- 関数
- プロキシ・テーブルへの参照
- ビューへの参照
- 集計の結果を参照する having 句
- null 入力可能な式を参照する sum 関数

# <sup>第</sup> 9 <sup>章</sup> *dump database* コマンドと *dump transaction* コマンドの同時実行

Adaptive Server バージョン 15.7 ESD #2 以降では、dump transaction コマ ンドと dump database コマンドを同時に実行できます。これにより、 データベースの更新がダンプ・ポリシーで設定された時間よりも長く かかる場合に、その更新を損失する危険性が低下します。

dump database コマンドは、2 つのフェーズで実行されます。第 1 フェーズでは、データベース・ページがダンプ・アーカイブにコピー され、第 2 フェーズではトランザクション・ログのアクティブな部分 がダンプ・アーカイブにコピーされます。dump transaction では、トラ ンザクション・ログのアクティブな部分をダンプ・アーカイブにコ ピーする際に単一のフェーズが使用されます。

dump database では、データベース・ページをコピーする際 ( 最も時間 のかかるフェーズ ) に dump transaction を同時に実行できますが、トラ ンザクション・ログのアクティブな部分をコピーする際には dump transaction を同時に実行することはできません。トランザクション・ ログのアクティブな部分がコピーされている間は、dump database が終 了するまで待機してから dump transaction が開始されます。または反対 に dump transaction が終了するまで待機してから dump database が開始 されます。

dump database と同時に行われる ( つまり、dump database でアクティ ブ・ログのコピーが開始される前に完了する ) dump transaction を、そ のデータベース・ダンプの先頭でロードすることはできません。トラ ンザクション・ログのダンプは前のロード・シーケンスに含まれます。

dump tran でダンプしたトランザクション・ログがデータベース・ダンプ よりも前のものなのか(その場合、トランザクション・ログのロード は不要 )、あるいはデータベース・ダンプの後に発生したものなのか ( その場合、トランザクション・ログのロードが必要 ) を判断するのが 困難な場合があります。ダンプ履歴ファイルを使用して順序の問題を 解決し、必要に応じてトランザクション・ログを含めます (または除 外します )[。「ダンプ履歴ファイル」](#page-63-0)(58 ページ ) を参照してください。

次に、一般的な日次バックアップ方針の例を示します。この例では、 直列化されたダンプを使用しており、dump database の実行中、23:15 にクラッシュが発生しましたが、21:00 の時点までしかデータベース をリストアできないため、2 時間以上ものデータベースの更新が失わ れることになります。

直列化ダンプ

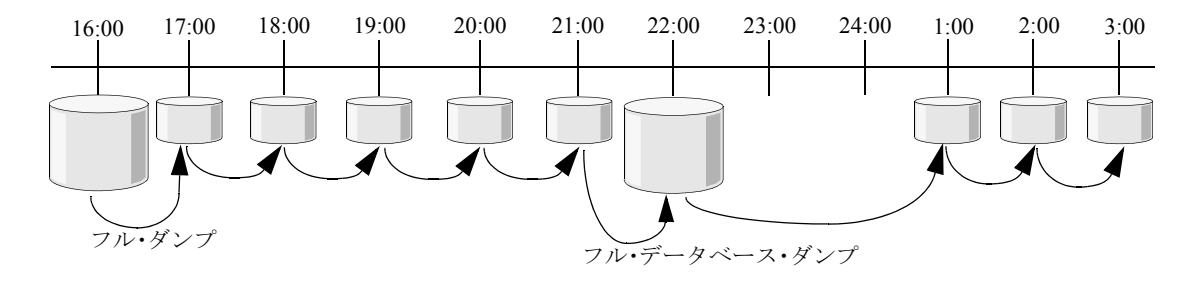

一方、同時ダンプでは、dump database の実行中にトランザクション・ ログ・ダンプを継続できるため、23:15 にクラッシュが発生しても、 22:00 と 23:00 にトランザクション・ログ・ダンプが実行されているた め、23:00 の時点までデータベースをリストアすることが可能です。 その結果、失われるデータベースの更新はわずか 15 分になります。

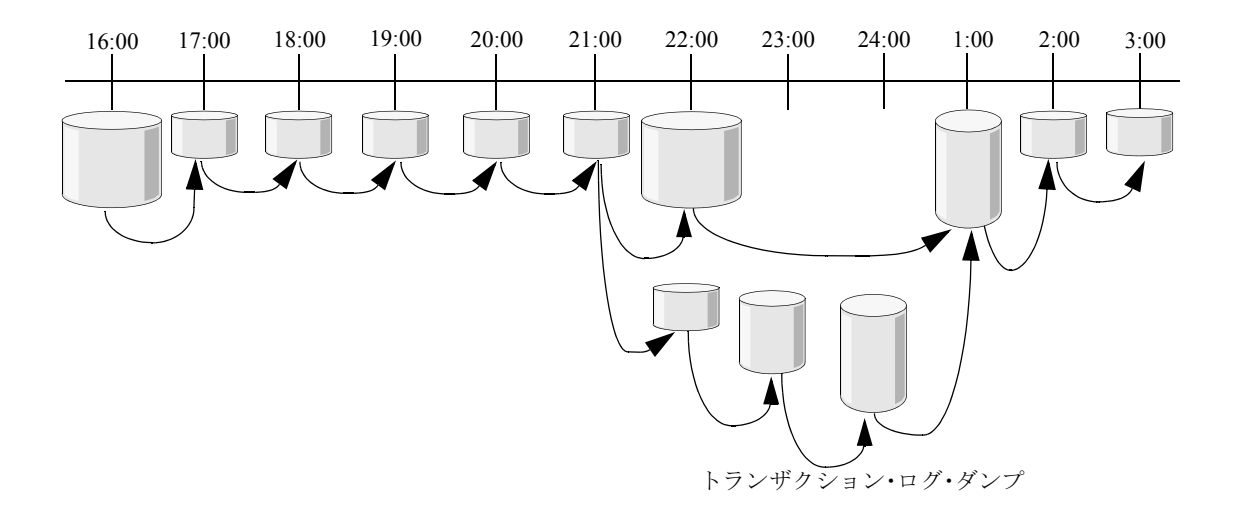

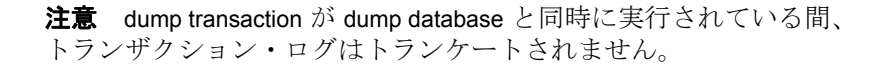

# 同時ダンプを使用するための **Adaptive Server** の設定

enable concurrent dump tran 設定パラメータによって、Adaptive Server で 同時ダンプを実行できるようにします。

#### *enable concurrent dump tran*

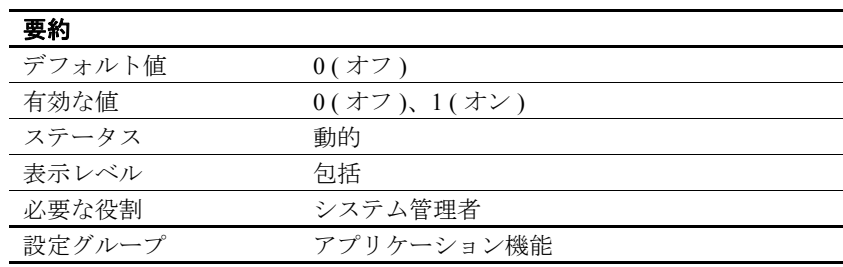

enable concurrent dump tran は、Adaptive Server で同時ダンプを使用でき るようにします。

enable concurrent dump tran は enable functionality 設定パラメータ・グルー プに含まれます。このグループのパラメータのデフォルト値は、 enable functionality group に設定されている値によって変わります。 enable functionality group 以外のこのグループの個々の設定パラメータの DEFAULT の値は、enable functionality group と同じ値に設定されているこ とを意味します。たとえば、enable functionality group を 1 に設定する と、そのグループのその他の設定パラメータの DEFAULT 値は 1 に設定 されます。

enable functionality group の値を除けば、アプリケーション機能グループ 内の個々の設定パラメータに対する sp\_configure と sp\_helpconfig からの 出力の DEFAULT 値は無視できます。

詳細については、『システム管理ガイド第1巻』を参照してください。

# 制限事項

同時ダンプを使用する場合、次の操作はできません。

- dump database と別の dump database の同時実行
- dump transaction と別の dump transaction の同時実行
- 同時に実行されているデータベース・ダンプがない状態で dump transaction を開始した場合に、dump transaction の終了前に dump database コマンドを開始すること

# <sub>第 10 章</sub> ハッシュベースの update **statistics**

Adaptive Server バージョン 15.7 ESD #2 以降では、マイナー・インデッ クスの属性およびインデックスのないカラムに対してソートベースの 統計を使用する代わりにハッシュベースの統計を収集できます。ソー トベースの統計の代わりにハッシュベースの統計を使用すると、必要 なスキャン回数が減少し、ディスクベースのソートが回避されるた め、パフォーマンスが向上します。

ハッシュベースの統計はソートベースの統計よりも、以下の点で柔軟 性に優れています。

- ハッシュベースの統計はソートベースの統計よりも実行時間が短 く済むため、メンテナンス時間中により多くの作業を実行できま す。
- ハッシュベースの統計では必要なプロシージャ・キャッシュが少 なく済むため、メンテナンス時間外にデータオンリーロック・ テーブルに対して update statistics を実行できます。tempdb バッ ファ・キャッシュ ( 通常はデフォルト・データ・キャッシュを使 用 ) は、一般的にプロシージャ・キャッシュよりも大容量になり ます。
- 通常、ハッシュベースの統計では、tempdb に対して大容量のディ スク割り付けは必要ありません。update statistics からの大規模な ソートに対応するために tempdb のサイズを事前に増やしている場 合は、この領域を再配備できます。
- ハッシュを使用した update index statistics と update all statistics は、 with sampling のソートよりも実行速度が速くなる場合があります。 ただし、update statistics *table\_name*(*col\_name*) は例外です。

ハッシュベースの統計では、ユニークなカラム値が 65536 よりも少な い場合は低い値の範囲のアルゴリズムが、65536 以上の場合は高い値 の範囲のアルゴリズムがカラムに対して使用されます。2 つのアルゴ リズムのうち低い値の範囲のハッシュでは、すべての範囲の値の実際 の数を使用してヒストグラムが作成されるため、より正確なヒストグ ラムが作成されます。高い値の範囲のハッシュでは、65536 個のユ ニーク値の各ブロックを更新するためにメモリ内に中間ヒストグラム が生成されるため、精度がさほど高くないヒストグラムが作成される ことがあります。

ハッシュベースの統計の収集は CPU への負荷が大きいため、EC3 属 性を持つ実行クラスを作成して、そのクラスに update statistics ログイ ンを割り当てることをおすすめします update statistics メンテナンス・ セッションには低い優先度が設定されるので、メンテナンス時間が少 ない場合や、メンテナンスできない場合の影響が軽減されます。

update statistics の実行時には次の実施をおすすめします。

- update statistics メンテナンスが必要なパーティションがアクティブ なパーティションのみになるように、分割されたテーブルを使用 します。
- update statistics を実行するタイミングを判断するには datachange を 使用します。
- 同時実行性の問題が懸念される場合は、全ページロック・テーブ ルに対して update statistics を実行しないようにします (update statistics では全ページロック・テーブルでレベル 1 のページ・ ロックが使用されます。その場合、データオンリーロック・テー ブルでのダーティ・リードよりも同時実行性が低くなります )。

# ハッシュベースの統計の有効化

Adaptive Server でハッシュベースの統計を収集できるようにするには、 update statistics hashing 設定パラメータを使用します。

#### **update statistics hashing**

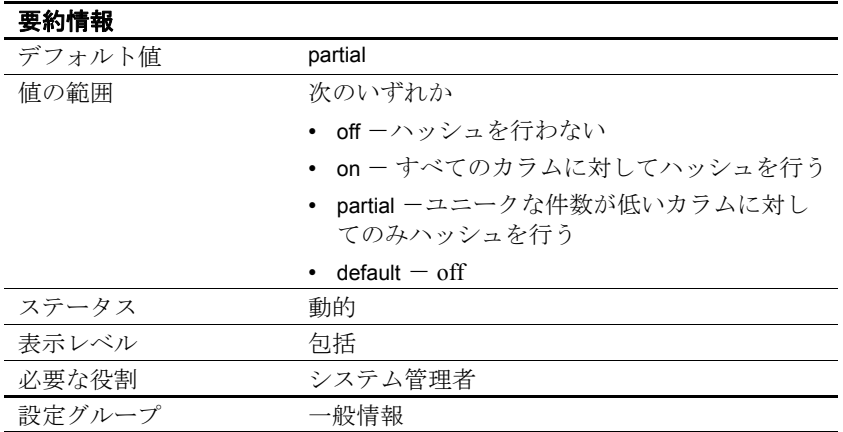

update statistics hashing を使用すると、Adaptive Server でハッシュベー スの統計を収集できるようになります。

# ハッシュベースの統計の収集

ハッシュベースの統計を作成するには、次の構文を使用します。

update index statistics *table\_name* [[partition *data\_partition\_name*] | [ [*index\_name* [partition *index\_partition\_name*]]] [using step values]

[with consumers = *consumers*] [, sampling=*N* [percent]]

- [, no\_hashing | partial\_hashing | hashing]
	- [, max\_resource\_granularity = *N* [percent]]
	- $\overline{a}$ , histogram\_tuning\_factor = int ]

update all statistics

*table\_name* [partition *data\_partition\_name* ]

[using step values]

[with consumers = *consumers*] [, sampling=*N* [percent]]

[, no\_hashing | partial\_hashing | hashing]

[, max\_resource\_granularity = *N* [percent]]

[, histogram\_tuning\_factor = int ]

update statistics

*table\_name* [[partition *data\_partition\_name*]  $[(col1, col2, \cdots) | (col1), (col2), \cdots]$ 

[ [*index\_name* [partition *index\_partition\_name*]]] [using step values] [with consumers = *consumers*] [, sampling=*N* [percent]] [, no\_hashing | partial\_hashing | hashing]

- [, max\_resource\_granularity = *N* [percent]]
	- [, histogram\_tuning\_factor = int ]

ハッシュのレベルは [no\_hashing | partial\_hashing | hashing] によって決定 します。

- no\_hashing  $-\check{\sim}$ ージョン 15.7 ESD #2 よりも前の Adaptive Server の ソート・アルゴリズムを使用します。
- partial\_hashing  $-$ ユニークな件数が低い範囲に対してハッシュを使 用します。ユニークな件数が 65536 のスレッショルドを超えるカ ラムが見つかった場合は、ソートによる追加のスキャンが実行さ れます。ソートは、そのカラムで生成された前回のヒストグラム において、ユニーク値の数が 65536 以上であった場合にも使用さ れます。

これらのパラメータのデフォルトは、update statistics hashing で設 定された値です。

『リファレンス・マニュアル:コマンド』を参照してください。

次の例では、authors テーブルでハッシュベースの統計を収集します。

update index statistics authors with hashing

update statistics コマンドでハッシュベースの統計を明示的に指定した 場合は、update statistics hashing 設定パラメータの値よりも優先されま す。上記の例では、update statistics ... with hashing がサーバ・レベルの update statistics hashing パラメータよりも優先されます。

ハッシュベースの統計を収集する場合、consumer および sampling パラ メータは使用できません。ソートベースの統計 (consumer および sampling パラメータがサポートされます) がデフォルトで使用される 前に、partial\_hashing による低い値の範囲のハッシュベースの統計が試 行されます。

ハッシュベースの update statistics では、カッコで囲んだカラム名のカ ンマ区切りリストによってカラム・セットを指定できます。

update statistics *table\_name* (*column1*), (*column2), (column3*), ...

この構文によって、すべてのカラムの統計を更新する単一のテーブ ル・スキャンが実行されます。ただし、1 つのカッコに複数のカラム を指定してハッシュ統計を収集した場合は、エラー・メッセージが発 行されます。

### 分布密度の設定

サーバのヒストグラムの分布密度 ( ステップ数 ) を決定するには、 histogram tuning factor 設定パラメータを使用します。

update statistics ... histogram\_tuning\_factor パラメータには update statistics によ るヒストグラムの分布密度を指定します。これにより、偏った値を特 定することができます。また、同じ重み付けの範囲セルの動作が向上 します。update statistics では、範囲セルに設定されたステップ数に従う ように最終的なヒストグラムが変換されます。ただし、頻度セルはそ のまま保持されます。update statistics で作成される最終的なヒストグラ ムで重み付けに偏りが見られる場合は、同じ重み付けの範囲セルが多 く作成されるようにチューニング係数を増やしてみてください。

#### バッファ・マネージャ・メモリの設定

ハッシュ処理によって tempdb バッファ・キャッシュ・メモリが大量 に使用されることがあります。デフォルトでは、max resource granularity 設定パラメータに設定されている値が update statistics で使用 されます。このパラメータには使用可能な tempdb バッファ・キャッ シュの割合を設定します。

『システム管理ガイド 第 1 巻』の「設定パラメータ」を参照してくだ さい。

update statistics ... max resource granularity によって、使用されるバッ ファ・メモリの量を制限します。この値に達した場合は、メモリがリ サイクルされるカラムが選択されるため、残りのカラムのハッシュを 完了することができます。リソースがリサイクルされるカラムのヒス トグラムは、後続のスキャンでハッシュを使用して収集されます。追 加のスキャンを回避するには、必要に応じて max resource granularity の 値を増やします。

# <sub>第 11 章</sub> **update statistics での進行メッ** セージの表示

Adaptive Server バージョン 15.7 ESD #2 以降の update index statistics、 update statistics、および update all statistics には、print\_progress パラ メータがあります。このパラメータを使用すると、これらのコマ ンドで進行メッセージを表示できます。

# **print\_progress** パラメータの使用

print\_progress の構文は次のとおりです。

• update index statistics

update index statistics table\_name [[partition data\_partition\_name] | . . .

[, print\_progress = *int*]

update all statistics

update all statistics table\_name [partition data\_partition\_name] . . .

[, print\_progress = *int*]

• update statistics

. . .

update statistics table\_name [[partition data\_partition\_name]

[, print\_progress = *int*]

各パラメータの意味は次のとおりです。

- 0-(デフォルト) print\_progress を無効にし、進行メッセージ を表示しません。
- 1 print\_progress を有効にし、進行メッセージを表示します。

次の例では、テーブル bigtable に対して update statistics を実行した場合 の進行メッセージを示します。

update statistics bigtable with print\_progress=1 Update Statistics STARTED. Update Statistics index scan started on index 'bigtable\_NC1'. Update Statistics table scan started on table 'bigtable' for summary statistics. Update Statistics FINISHED.

> 次の例では、テーブル bigtable に対して update index statistics を実行し た場合の進行メッセージを示します。

update index statistics bigtable with partial\_hashing, print\_progress=1 Update Statistics STARTED.

Update Statistics index scan started on index 'bigtable\_NC1'. ...It is using existing index scan to hash minor column 'a2' (column id = 2). ...Column 'a2' (column id = 2) is moved from hashing to sorting. Update Statistics table scan started on table 'bigtable' for summary statistics. Update Statistics table scan started on table 'bigtable'. ...Sorting started for column 'a2' (column id = 2). Update Statistics FINISHED.

> 次の例では、テーブル bigtable に対して update statistics ... with hashing を 実行した場合の進行メッセージを示します。

update statistics bigtable  $(a1)$ ,  $(a2)$ ,  $(a3)$  with hashing, print progress=1 Update Statistics STARTED.

Update Statistics table scan started on table 'bigtable'.

...Column 'a3' (column id = 3) is picked as hash victim due to limited resource. Update Statistics table scan started on table 'bigtable'.

# <sup>第</sup> 12 <sup>章</sup> **dump** および **load** の機能強化

Adaptive Server 15.7 ESD #2 では、dump および load コマンドの機能が 強化されています。

- dump configuration コマンドを使用すると、Adaptive Server の設定 ファイル、ダンプ履歴ファイル、およびクラスタ設定ファイルを バックアップできます。『リファレンス・マニュアル:コマンド』 を参照してください。
- Adaptive Server 15.7 ESD #2 では、データベース・ダンプを作成す るためのオプションを定義するダンプ設定が導入されています。 その後、Backup Server がこの設定を使用してデータベース・ダン プを実行します。次の設定を使用できます。
	- ダンプ設定を作成、変更、リストするためのダンプ設定。こ の設定は dump database または dump transaction のダンプ実行時 に使用します。『リファレンス・マニュアル:コマンド』を参 照してください。sp\_config\_dump については、『リファレン ス・マニュアル:プロシージャ』を参照してください。
	- enforce dump configuration 設定パラメータ。ダンプ操作でダン プ設定を使用できるようにします[。「設定パラメータ」](#page-60-0)(55 [ページ](#page-60-0)) を参照してください。
	- 設定グループ "dump configuration"。ユーザが作成したダンプ 設定を示します[。「ダンプ設定の使用」](#page-61-0)(56ページ)を参照し てください。
	- ダンプ履歴- Adaptive Server 15.7 ESD #2 は、以下の機能を提供し ます。
		- dump database および dump transaction コマンドの履歴をダンプ 履歴ファイルに保持します。このファイルは、あとで特定の 時点までデータベースをリストアする際に使用できます[。「ダ](#page-63-1) [ンプ履歴ファイル」](#page-63-1)(58 ページ ) を参照してください。
		- ダンプ履歴ファイルを読み込み、データベースのリストア時 に必要な SQL 文のロード・シーケンスを再生成します。次の コマンドを使用します。

load database with listonly=load\_sql until\_time = *datetime*

load database の拡張機能の詳細については、『リファレンス・ マニュアル:コマンド』を参照してください。

• sp\_dump\_history を使用して、履歴レコードを消去します。

sp\_dump\_history の詳細については、『リファレンス・マニュア ル:プロシージャ』を参照してください。

- enable dump history 設定パラメータを使用して、各ダンプ操作 の最後でダンプ履歴ファイルに対してデフォルトで行われる 更新を無効にします。
- dump history filename 設定パラメータを使用して、ダンプ履歴 ファイルの名前を指定します。
- **Adaptive Server 15.7 ESD #2 の dump with listonly コマンドは、2つの** オプションを使用できるように強化されています。次の処理を実 行できます。
	- create\_sql オプションを使用して、disk init、sp\_cacheconfig、 create database、および alter database コマンドのシーケンスを リストします。このリストはソース・データベースと同じレ イアウトでターゲット・データベースを作成する場合に必要 になります。
	- load sql オプションを使用することにより、ダンプ履歴ファイ ルを使用して load database および load transaction コマンドのリ ストを生成します。このリストは特定の時点までデータベー スを再移植する場合に必要になります。

load database および load transaction の拡張機能の詳細については、 『リファレンス・マニュアル:コマンド』を参照してください。

拡張されたダンプ・ヘッダの詳細については[、「ダンプ・ヘッダ](#page-65-0) [の機能強化」](#page-65-0)(60ページ) を参照してください。

# <span id="page-60-0"></span>設定パラメータ

Adaptive Server のダンプ設定用の設定パラメータは次のとおりです。

#### *enforce dump configuration*

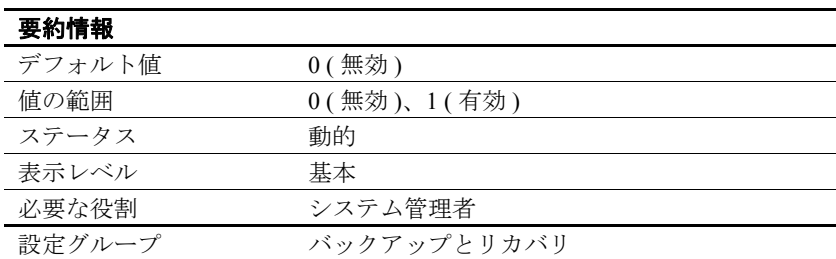

enforce dump configuration では、データベース・ダンプを実行する際に ダンプ設定を使用するかどうかを指定します。

有効にした場合は、ダンプ設定を使用したダンプ操作のみが許可され ます。dump コマンドでパラメータ (blocksize、compression など ) を指 定した場合、ダンプ設定で定義されている値は指定した値で上書きさ れません。

無効にした場合は、コマンド・ラインで指定したパラメータ値が使用 され、ダンプ設定で定義されている値が上書きされます。

#### *enable dump history*

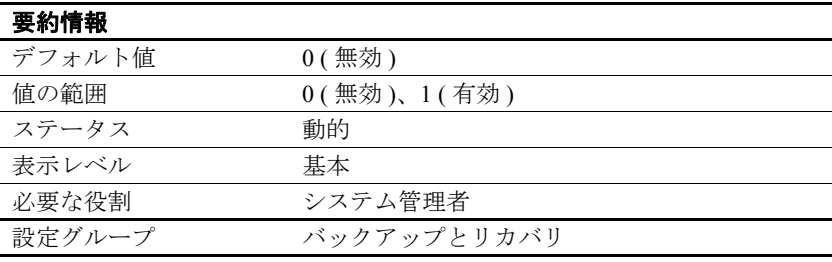

dump history update では、データベース・ダンプ操作の最後にダンプ履 歴ファイルを更新するかどうかを指定します。

デフォルトでは、ダンプ履歴ファイルはデータベース・ダンプの終了 後に毎回更新されます。

#### *dump history filename*

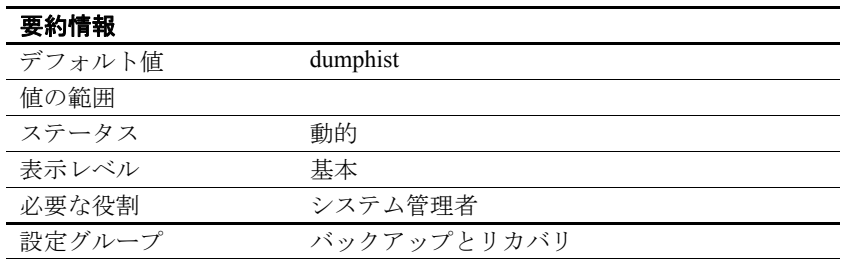

dump history filename にはダンプ履歴ファイルのパスを指定します。

# <span id="page-61-0"></span>ダンプ設定の使用

dump configuration 設定パラメータ·グループは、ユーザが作成した次 のダンプ設定を示します。

stripe directory ーダンプ操作中にファイルがアーカイブされるディ レクトリです。通常、アーカイブ・ファイルの名前には次の命名 規則が使用されます。

*database\_name.nump\_type.date-timestamp.stripeID*

• external api name ーダンプ操作に使用する外部 API (バイト・スト リーム・デバイス ) の名前です。次の形式に従う必要があります。

External API Name::Options

- number of stripes -ダンプ操作で使用するストライプ・デバイスの 数です。デフォルトでは、単一のストライプ・デバイスが使用さ れます。
- number of retries -致命的でないエラーの場合にサーバがダンプ操 作を試行する回数です (最大5回)。デフォルトは0です。
- block size -ダンプ・デバイスのブロック・サイズで、デバイスの デフォルトのブロック・サイズを上書きします。blocksize は、 データベース・ページ 1 ページ分以上で、データベース・ペー ジ・サイズの整数倍でなければなりません。
- compression level -圧縮ダンプの圧縮レベルです。デフォルトで は、圧縮は無効になっています。
- retain days ーダンプを上書きできない日数です。期限切れ前のボ リュームに上書きしようとすると、Backup Server が確認を要求し ます。retaindays のデフォルト値は 0 で、これはダンプが上書き可 能であること意味します。
- init -ボリュームの再初期化が必要かどうかを指定します。デ フォルトは "noinit" です。
- verify Backup Server でデータ・ページがアーカイブにコピーさ れる際に、データ・ページに対して最小限のページ・ヘッダー検 査または完全なロー構造検査を実行するかどうかを指定します。 グローバル・アロケーション・マップ (GAM)、オブジェクト・ア ロケーション・マップ (OAM)、アロケーション・ページ、イン デックス、テキスト、ログ・ページについては、構造検査が実行 されません。デフォルトでは、アーカイブ時にデータ・ページの 検査は行われません。
- notify Backup Server のデフォルトのメッセージ送信先です。次 のいずれかを指定します。
	- client dump コマンドを開始した端末にメッセージを送信しま す。
	- operator console Backup Server が稼動している端末にメッセー ジを送信します。
- remote backup server name ーダンプ操作に使用するリモート Backup Server を指定します。デフォルトは SYB\_BACKUP です。

例 例 **1.** Adaptive Server 設定ファイルに作成された複数のダンプ設定を示 します。

```
[dump configuration :dmp_cfg1]
  stripe dir = workdmp cfg1 dir
  ext_api = DEFAULT
  num_stripes = 5
  retry = 0blocksize = DEFAULT
  compression = 9
  retaindays = DEFAULT
```

```
init = DEFAULT
  verify = DEFAULT
  backup_srv_name = DEFAULT
[dump configuration : dmp_cfg2]
  stripe dir = workdmp cfg2 dir
  ext api = syb tsmnum_stripes = DEFAULT
  retry = 3blocksize = DEFAULT
  compression = DEFAULT
  retaindays = DEFAULT
  init = DEFAULT
  verify = DEFAULT
  backup_srv_name = SYB_REMOTE
```
## <span id="page-63-1"></span><span id="page-63-0"></span>ダンプ履歴ファイル

Adaptive Server では、dump database および dump transaction コマンドで 成功および失敗したバックアップの履歴がダンプ履歴ファイルで管理 されます。Adaptive Server は、ダンプ履歴ファイルを読み込んでデー タベースをリストアし、続いて load database と load transaction のシー ケンスを再生成します。このシーケンスはデータベースを特定の時点 までリストアする際に必要になります。

各 Adaptive Server インスタンスには、すべてのデータベース・ダンプ とサーバ設定ダンプに関する情報、およびダンプの成功または失敗に 関する情報を含むダンプ履歴ファイルがあります。このファイルのデ フォルト・ロケーションは、-m 起動パラメータで指定したロケーショ ンです。または、-m を指定しない場合は、\$SYBASE ディレクトリに なります。

ダンプ履歴ファイルをバックアップするための構文は次のとおりで す。*file\_name* にはダンプ履歴ファイルの名前を指定します。

dump configuration with file = *dump\_hist*

デフォルトのダンプ履歴ファイル名は、*dumphist* です。

ダンプ履歴ファイルの各行はダンプ・レコードを示します。データ ベースを複数のストライプ・デバイスにダンプすると、各ストライ プ・デバイスにダンプ・レコードが作成されます。ダンプ・レコード のフィールドはタブで区切られています。

ダンプ・レコードには次の情報が含まれます。

- レコード・タイプ
- データベース ID
- データベース名
- ダンプのタイプ
- ダンプ操作で使用したストライプの総数
- リモート Backup Server 名
- 最新のダンプのシーケンス番号 ( 最新のダンプのタイムスタンプ )
- 前回のダンプのシーケンス番号 ( 前回のダンプのタイムスタンプ )
- ダンプ作成時刻
- ストライプ名
- ダンプ・サーバ名
- Adaptive Server のエラー数
- パスワードで保護された情報 ( バックアップがパスワードで保護 されているかどうかを示すブール値 )
- 圧縮レベル
- 最大論理ページ番号 ( ダンプされたデータベースの最大論理ペー ジ番号 )
- ステータス

ダンプ履歴ファイルの読み込みと書き込みは Adaptive Server が行いま す。Adaptive Server を起動するユーザは、ダンプ履歴ファイルに対し て適切な読み取りパーミッションおよび書き込みパーミッションが必 要です。

# <span id="page-65-0"></span>ダンプ・ヘッダの機能強化

Adaptive Server バージョン 15.7 ESD #2 以降では、データベース・デバ イスに関する情報がダンプ・ヘッダに保存されます。この情報は、ダ ンプ・イメージの作成時に、disk init コマンド、sp\_cacheconfig コマンド のシーケンスおよび disk init コマンドと、create database コマンド、お よび alter database コマンドのシーケンスをターゲット・データベース 用に生成するためにセグメント・マップとともに使用されます。

ダンプ・ヘッダ・ブロックには、各データベース・デバイスに関する 次の情報が含まれます。

- デバイス番号
- 論理名
- 実際のデバイス・サイズ
- 物理パス
- デバイス・タイプ
- データベース・デバイスのサイズ
- デバイス・オプション

インメモリ・データベース・デバイスはキャッシュを使用して設定し ます。このキャッシュに関する情報は、イメージを作成する際に disk init コマンドと sp\_cacheconfig コマンドを生成するために必要になりま す。そのため、キャッシュ固有の情報はダンプ・ヘッダに保存されま す。キャッシュ固有の情報には次のものがあります。

- キャッシュ ID
- キャッシュ名
- データベース・キャッシュ・サイズ
- 実際のキャッシュ・サイズ
- デバイス・タイプ
- キャッシュ・オプション

# <sub>第 13 章</sub> データ・コピーを実行しない場合の テーブルからのカラムの削除

alter table drop column に対して no datacopy パラメータを指定すると、 データ・コピーを実行せずにテーブルからカラムを削除できるので、 alter table drop column の実行に必要な時間が短縮されます。

構文は次のとおりです。

alter table [[*database*.][*owner*].*table\_name* {add *column\_name datatype*} . . . }

> modify *column\_name* drop {*column\_name* [, *column\_name*]... with exp\_row\_size=num\_bytes | transfer table [on | off]} | no datacopy

no datacopy では、テーブルからただちにカラムが削除される代わり に、システム・テーブルが更新されます。これは、次に reog rebuild が 実行されるか、別のデータ・コピー操作が実行されたときに、影響を 受けたローが再フォーマットされることを示します (削除したカラム ( ラージ・オブジェクトを含む ) に割り付けられている領域は、reorg rebuild の次回実行時まで解放されません )。

次の例は、データ・コピーを実行せずに titles テーブルから total sales カラムを削除します。

alter table titles drop total\_sales with no datacopy

# 制限事項

次のカラムには no datacopy パラメータを使用できません。

- マテリアライズされたカラムまたは仮想計算カラム
- 暗号化カラム
- XML カラム
- IDENTITY カラム
- Java カラム
- プロキシ・テーブル
- 次のデータ型を使用したカラム
	- timestamp
	- bit
- 次のテーブルのロック・スキームは変更できません。
	- no datacopy 操作の影響を受けたテーブル
	- 前回の drop column with no datacopy 以降、reorg rebuild または データ・コピー操作がまだ実行されていないテーブル

reorg rebuild を実行してからテーブルのロック・スキームを変更す る必要があります。

# <sub>第 14 章</sub> 最大データベース・サイズの拡張

Adaptive Server バージョン 15.7 ESD #2 以降では、論理ページ番号が符 号付き整数から符号なし整数に変換されたため、データベースの最大 サイズが約 64 テラバイトまで拡張されます。

バージョン 15.7 ESD #2 より前の Adaptive Server では、使用可能な最 大データベース・サイズは約 32 テラバイトでした。

データベースの最大サイズは論理ページ・サイズによって異なり ます。

- 2K ページ・サーバ 8TB
- 4K ページ・サーバ 16TB
- 8K ページ・サーバ 32TB
- 16K ページ・サーバ 64TB

注意 Adaptive Server は、論理ページ範囲の上限で 256個の論理ペー ジ ID ( 割り付けることも使用することもできない ) を予約するため、 上記のサイズは、実際の使用可能領域の量よりも若干大きくなってい ます。このオーバヘッドにより、実際の使用可能領域の量は、記載さ れている各ページ・サイズの論理ページ・サイズに 256 をかけた数値 分少なくなる ( たとえば、2K サーバの実際の使用可能サイズは 8TB  $-$  (256 x 2K)).

データベースの最大サイズを拡張するには、次のカラムのデータ型を int から unsigned int に変更する必要があります。

- sysusages lstart、size、および unreservedpgs
- sysaltusages  $-$  lstart および size
- syspartitions firstpage、rootpage、dataoampage、および indoampage
- systabstats leafcnt、pagecnt、emptypgcnt、warmcachepgcnt、 unusedcnt、および oampgct
- $s$ yslocks  $-$  page
- $\bullet$  syslogshold  $-$  page
- $\bullet$  systhresholds  $-$  free\_space

注意 上記のカラムに基づくクエリがある場合は、予想される結果を int から unsigned int に変更する必要があります。

以下の関数は、int の代わりに unsigned int の結果を返すようになりま した。

- curunreservedpgs
- used\_pages
- data\_pages
- reserved\_pages
- Ict\_admin

## <sub>第 15 章</sub> ユーザ定義の最適化目標

Adaptive Server バージョン 15.7 ESD #2 以降では、ユーザ定義の最適化 目標 ( すべてのアクティブなオプティマイザ基準 ) を作成できます。 ユーザ定義の最適化目標は、以下の機能を提供します。

- オプティマイザの新しい目標の作成
- 目標に含める一連のアクティブな基準の定義
- サーバ・レベル、セッション・レベル、プロシージャ・レベル、 およびクエリ・レベルでの目標のアクティブ化
- 目標内容の動的な変更 ( クライアント・セッションの切断および 再接続は不要 )

ユーザ定義の最適化目標を作成したら、その目標をサーバ・レベル で、またはユーザ・セッションに対して呼び出すことができます。

#### ユーザ定義の最適化目標の作成

ユーザ定義の最適化目標を作成するには、sp\_optgoal を使用します。 構文は次のとおりです。

sp\_optgoal "*goal\_name*", "save"

各パラメータの意味は次のとおりです。

- *goal\_name* -作成する目標の名前を 12 文字以内で指定します。
- save -その目標がまだ存在しない場合は作成します。

『リファレンス・マニュアル:プロシージャ』を参照してください。 例 タイパン アント あいでは、goal 1571 という目標を作成します。内容は次のとおり です。

- 1 最適化レベルを ase157ga に設定します。
- 2 最適化目標を allrows\_mix に設定します。
- 3 ハッシュ・ジョインを有効にします。
- 4 CR # 123456 の最適化基準を有効にします。
- 5 CR # 234234 の最適化基準を無効にします。

```
set plan optlevel ase157ga
set plan optgoal allrows mix
set hash_join 1
set CR123456 1
set CR234234 0
go
execute sp_optgoal "goal_1571", "save"
go
```
## サーバ全体およびセッションに対する目標の設定

目標をサーバ全体に適用するには、sp\_configure 'optimization goal' パラ メータを使用します。構文は次のとおりです。

sp\_configure 'optimization goal',1,'*goal\_name*'

たとえば、サーバに goal\_1571 を設定するには、次のように入力しま す。

sp\_configure 'goal',1,'goal\_1571'

現在のセッションまたはサーバ全体に目標を設定するには、set を使 用します。構文は次のとおりです。

set plan optgoal *goal\_name*

たとえば、現在のセッションに goal 1571 を設定するには、次のよう に入力します。

set plan optgoal goal\_1571

次の例では、抽象プランによってクエリ·レベルで goal\_name を使用 します。

```
select count (*) from tab1, tab2
PLAN '(use optgoal goal_1571)'
go
```
#### 目標の表示

sp\_optgoal 'show','goal\_name' は、*goal\_name* という名前の目標によって アクティブ化されている個々の基準をすべて表示します。次に例を示 します。

```
sp_optgoal 'goal_1571', 'show'
```
sp\_optgoal @@optgoal, 'show' は、現在の目標の設定を表示します。

sp\_optgoal @@optgoal, 'show' name --------------------------------------------------------------------------- distinct\_sorted distinct\_sorting distinct\_hashing group\_sorted group\_hashing nl\_join merge\_join append\_union\_all merge union all merge\_union\_distinct hash union distinct opportunistic\_distinct\_view parallel\_query order\_sorting store index replicated\_partition ndex\_union streaming\_sort nary\_nl\_join alternative qreedy search cr562947:OPTLEVEL EXCEPTION SEE CR - allow cursor table scans data page prefetch costing: clustered row bias added mru\_buffer\_costing:wash size buffer limit for MRU cr546125:implicitly updatable cursor non-unique index scan cr545771:improves multi-table outer-join and semi-join costing cr545653:avoid inner table buffer estimate starvation cr545585:covered iscan CPU costing too expensive cr545379:disallow reformatting on user forced index scan cr545180:avoid reformat with no sargs if useful index exists cr545059:reduce usage of buffer manager optimization sorts cr544485:mark subquery join predicates with distinct view as sargs cr534175:compute GROUP BY worktables in nested subqueries only once when possi ble cr531199:increases the number of useful nested loop join plans considered

cr500736:supports nocase sortorder columns in mergejoin and hashjoin keys cr487450:improves DISTINCT costing of multi-table outer joins andor semi-joins cr467566:allow abstract plans and statement cache to work together cr497066:infer the nullability of isnull() by looking at its parameters cr421607:support NULL=NULL merge and hash join keys cr552795:eliminate duplicate rows during reformatting when they're not needed imdb costing:0 PIO costing for scans for in-memory database allow\_minmax:allow local session to consider MINMAX optimization cr646220:enable better store index key generation with correlated predicate

# <sub>第 16 章</sub> 〔○ 共有クエリ・プラン

Adaptive Server バージョン 15.7 ESD #2 以降では、クエリ・プランを共 有することができます。これにより、Adaptive Server で既存のプラン と同じクエリ・プランを作成したり再コンパイルしたりする必要がな くなります。共有クエリ・プランは、同時実行システムのプライマ リ・クエリ・プランから作成されたクローンです。

Adaptive Server で共有クエリ・プランを有効にするには、sp\_configure を使用します。構文は次のとおりです。

sp\_configure 'enable plan sharing', 1

enable plan sharing は enable functionality group に含まれます。このグルー プに含まれるパラメータの設定方法については、『システム管理ガイ ド 第1巻』を参照してください。

Adaptive Server はクエリ・プランを再使用したり再コンパイルする代 わりに共有するため、パフォーマンスが向上します。Adaptive Server が共有クエリを使用している間はプライマリ・クエリ・プランが キャッシュに固定されるため、プロシージャ・キャッシュ・メモリの 使用量に若干の変化が見られる場合があります。

以下の条件を満たすクエリ・プランの共有が可能です。

- 次のいずれかに該当するライトウェイト・プロシージャ (LWP) で あること。
	- 動的 SQL (ODBCJDBC の prepared 文として使用されることが 多い)
	- ステートメント・キャッシュにおける処理 ( 一致する文は再 利用のために LWP に変換される ) の結果、生成されたもの
- Lava クエリ・プランであること。
- instead-of-tiggers を含まないこと。
- 含めることができるのは以下のものに限られます。
	- declare、insert、delete、update、merge、または select 文
	- 単一の文。ただし、最初の文が declare 文でなければ、クエ リ・プランに 2 つの文を含めることができます。
	- 逐次クエリ・プラン
	- Java オブジェクトを参照するプランにはアクセスできません。

show\_cached\_plan\_in\_xml 関数によって、<planSharing> 要素の下にプラ ンの共有に関する情報が出力されます。

- shareable プランを共有できます。
- notShareable プランを共有できません。
- primary -プライマリ・プラン ( このプランのクローンが共有さ れています )。
- shared  $-\nleftrightarrow \bar{\pi}$ プラン (プライマリ・プランのクローン)。

# 第 17 章 データベースの非同期的な初期化

alter database コマンドおよび create database コマンドで async\_init パラ メータを使用すると、データベースの使用中にデータベースを非同期 に初期化できます。つまり、データベースは、初期化が完了した時点 ではなく、作成または変更された時点ですぐに使用可能になります。 初期化はユーザに対して透過的に行われます。

初期化されていないデータベースのページを使用するタスクは、その ページが存在するアロケーション・ユニットを初期化します。

非同期的な初期化は、create database または alter database コマンドで起 動されるサービス・タスクによって実行されます。Adaptive Server を 再起動すると、自動的に新しいサービス・タスクが起動され、初期化 が完了します。クラスタ環境では、サービス・タスクを実行している インスタンスが障害を起こしたり、停止したりした場合は、コーディ ネーティング・インスタンスによって新しいサービス・タスクが起動 され、初期化が完了します。

### **Adaptive Server** でデータベースの非同期的な作成または 変更を有効にするための設定

Adaptive Server でデータベースの非同期的な作成または変更を行うか どうかは、enable async database init 設定パラメータで指定します。

#### *enable async database init*

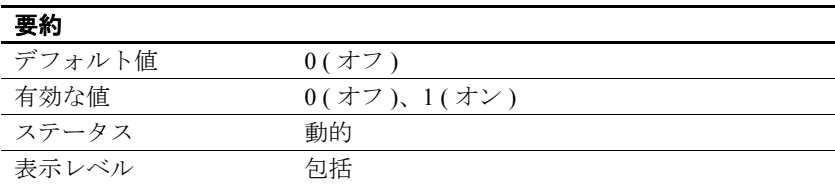

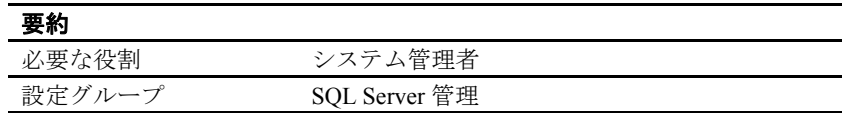

enable async database init によって、すべての create database コマンドと alter database コマンドでデータベースの非同期的な初期化がデフォル トで行われるようになります。

# データベースの非同期的な作成または変更

. . .

データベースを非同期に作成する構文は次のとおりです。

create [temporary] database *database\_name* [on {default | *database\_device*} [= *size*]

[with {override

| default\_location = "*pathname*" [,[no]async\_init] } [for {load | proxy\_update}]

noasvnc\_init は、データベースが同期的に初期化されることを示しま す。

データベースを非同期に変更する構文は次のとおりです。

alter database *database\_name* [on {default | *database\_device* } [= size]

. . . [with override [, [no]async\_init]] [for load] [for proxy\_update]

noasync\_init は、データベースを拡張し、拡張された領域が同期的に初 期化されることを示します。

create または alter database で [no]async\_init パラメータを使用すると、 enable async database init の設定が上書きされます。

#### 初期化されていない領域の確認

Adaptive Server では、データ・セグメントおよびログ・セグメントの 一部が同時に初期化されてからデータベースが使用可能になるため、 イニシャライザが、データベースの領域を必要とするコマンドよりも 先に処理可能になります。ただし、領域の初期化中に Adaptive Server がビジー状態になると、データベースに対して通常どおりコマンドを 実行してもパフォーマンスが低下する可能性があります。これは、コ マンドがまだ初期化されていない領域を使用する場合に、処理を続行 するためにその領域を初期化する必要があるために発生します。

初期化された領域の情報は、sysattributes に保存されます。

まだ初期化されていない領域がデータベースに存在する ( たとえば、 イニシャライザの処理が中断され、データベースに初期化されていな い部分が残っている場合など ) かどうかを確認するには、次のような クエリを発行します。

select lstart=object info1, size=object info2, segmap=object info3 from master..sysattributes where class=42 and object=db\_id("mydb") lstart size segmap ----------- ----------- -----------

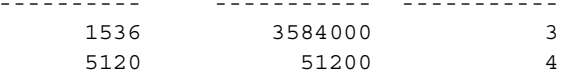

このクエリで1行以上のローが返る場合、データベース(このクエリ では、mydb データベース ) にはまだ初期化されていない領域が存在し ます。このクエリでは、非同期的な初期化のサービス・タスクが実行 中であるかどうかはわかりません。該当するタスクが終了していない ことのみを示します ( 終了している場合は、結果セットに含まれる ロー数が 0 になります )。

イニシャライザが特定のデータベース ( このクエリでは、test データ ベース ) で実行中であるかどうかを確認するには、次のようなクエリ を使用します。

```
select spid from sysprocesses
where dbid=db id("test") and cmd="CRDB AUINIT"
  spid
------
    22
```
非同期的な初期化のサービス・タスクが実行中の場合は、次のメッ セージがエラー・ログに書き込まれます。

データベース '*database\_name*' の非同期的な初期化は完了してい ます。

非同期的な初期化のサービス・タスクが中断された場合は、次のメッ セージがエラー・ログに書き込まれます。

データベース '%.\*s' でデータベースの非同期的な初期化が 中断されました。初期化されていないページでは、 初回参照時にパフォーマンスが若干低下するため、 必要に応じて DBCC DBREPAIR(%.\*s, async\_database\_init, start) を使用して、データベースを再起動してください。

#### 制限事項

- async\_init パラメータを明示的に使用した場合でも、次のデータ ベースを非同期的に初期化することはできません。
	- すべてのシステム・データベース
	- すべてのテンポラリ・データベース、システム・データベー スまたはユーザ・データベース
	- アーカイブ・データベース
	- プロキシ・データベース
	- for load オプションを指定して作成されたデータベース
- 次のコマンドは、初期化中のデータベースでは実行できません。
	- unmount database
	- alter database ... log off
- 初期化時にデータベースをシングル・ユーザ・モードに設定する ことができます。ただし、データベースがシングル・ユーザ・ モードに設定されている間はイニシャライザが実行されません。 データベースのシングル・ユーザ・モードを解除すると、データ ベースが自動的に再起動され、初期化が継続されます。

注意 非同期的な初期化のサービス・タスクが実行されている際に、 初期化中のデータベースの領域を使用する DML を実行すると、パ フォーマンスが若干低下する可能性があります。

# 第 18 章 コー内ラージ・オブジェクトの圧縮

Adaptive Server バージョン 15.7 ESD #2 以降では、ロー内ラージ・オブ ジェクト (LOB) の圧縮がサポートされます。『圧縮ユーザーズ・ガイ ド』を参照してください。

Adaptive Server では、以下の場合にロー内 LOB の圧縮が使用されます。

- テーブルが暗黙的または明示的にロー圧縮またはページ圧縮され ている。
- テーブルのすべてのロー内ラージ・オブジェクト・カラムが暗黙 的または明示的に LOB 圧縮されている。

# <sub>第 19 章</sub> 共有メモリ・ダンプの設定

memory dump compression level 設定パラメータを使用して、共有メ モリ・ダンプ・ファイルを圧縮するように Adaptive Server を設定 します。

## 共有メモリ・ダンプの圧縮を使用するための **Adaptive Server** の設定

memory dump compression level を有効にすると、Adaptive Server で 生成される共有メモリ・ダンプ・ファイルのサイズを大幅に削減 できます。

#### *memory dump compression level*

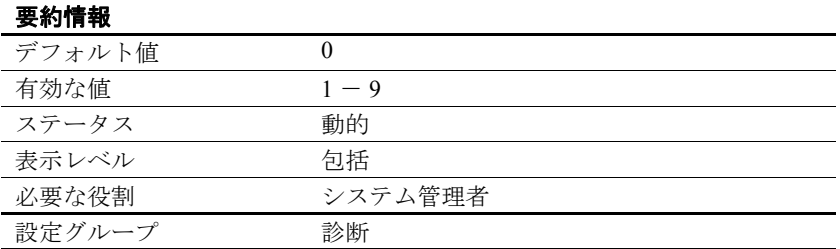

memory dump compression level は、共有メモリ・ダンプの圧縮レベ ルを制御します。圧縮レベルの範囲は、0 ( 圧縮なし ) から 9 ( 最 高レベルの圧縮率 ) です。圧縮速度はダンプの圧縮量に反比例し ます。圧縮レベルが低いほどダンプの圧縮速度は速くなります が、圧縮ファイルのサイズが大きくなる可能性があります。

### 共有メモリ・ダンプの設定

共有メモリ・ダンプを設定するには、sp\_shmdumpconfig を使用しま す。構文は次のとおりです。

sp\_shmdumpconfig "*action*", *type*, *value*, *max\_dumps*, *dump\_dir*, *dump\_file*, *option1*, *option2*, *option3*, *option4*, *option5*

*action* パラメータには、ダンプの処理方法を指定します。『リファレン ス・マニュアル:コマンド』を参照してください。

注意 共有メモリ・ダンプ・ファイルは、Sybase Customer Support で の Adaptive Server の問題分析を支援するために作成されます。 sp\_shmdumpconfig は、Sybase Customer Support から指示があった場合 にのみ使用してください。

次の例では、パラメータを指定せずに sp\_shmdumpconfig を発行し、共 有メモリ・ダンプの現在の設定を表示します。

sp\_shmdumpconfig Configured Shared Memory Dump Conditions  $-$ 

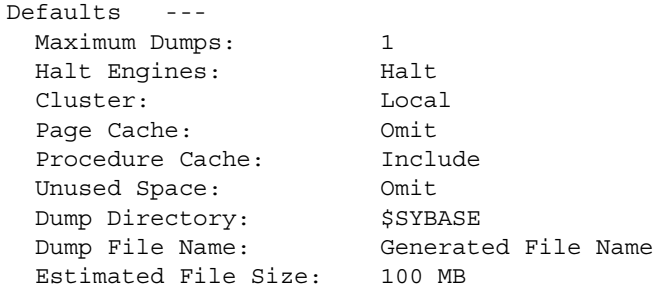

Current number of conditions:0 Maximum number of conditions:10

Configurable Shared Memory Dump Configuration Settings ------------------------------------------------------ Dump on conditions:1 Number of dump threads:1 Include errorlog in dump file:1 Merge parallel files after dump:1

Server Memory Allocation Procedure Cache Data Caches Server Memory Total Memory --------------- ----------- ------------- ------------ 16 MB 9 MB 85 MB 108 MB

> 次の例では、シグナル 11 ( セグメンテーション・フォールト ) が発生 した際には共有メモリ・ダンプを実行するように Adaptive Server を設 定します。

sp\_shmdumpconfig "add", signal, 11,1,"dump\_dir"